# iPlanet Messaging Server 發行版本注意事項

5.2 版 Patch 1

元件編號 816-6492-10 2002 年 10 月

這些發行版本注意事項含有 iPlanet<sup>™</sup> Messaging Server 5.2 Patch 1 的重要資訊,例如此版本的特色 與增強之處、安裝注意事項、已知問題以及其他最新的資訊。請在安裝 iPlanet Messaging Server 前 閱讀此文件。

這些發行版本注意事項的電子檔可自 Sun ONE 文件網站取得:

http://docs.sun.com/db/prod/s1msqsrv/。請在安裝或設定軟體前先造訪該網站,並定期查閱 最新的發行版本注意事項與手冊。

這些發行版本注意事項的內容如下:

- ‧ [稀疏修正程式的安裝步驟](#page-1-0)
- ‧ [iPlanet Messaging Server 5.2](#page-6-0) 版特色
- ‧ [不再支援的功能](#page-7-0)
- ‧ [硬體與軟體需求](#page-8-0)
- ‧ [支援平台](#page-9-0)
- ‧ [微調需求](#page-12-0)
- ‧ [產品架構與依存性](#page-14-0)
- ‧ [iPlanet Messaging Server](#page-16-0) 的本地化版本
- ‧ [已修正的錯誤](#page-17-0)
- ‧ [已知問題、限制事項與特殊考量](#page-26-0)
- ‧ [文件異動](#page-51-0)
- ‧ [回報問題的方式](#page-58-0)
- ‧ [更多資訊](#page-58-1)

# <span id="page-1-0"></span>稀疏修正程式的安裝步驟

此版本含有一些 iPlanet Messaging Server 5.2. 的更新程式套件。包括 Messaging Server 核心產品 (如 MTA 和 Message Store)的修正和增強功能。此外,也將更新 Messenger Express、MMP、 SNMP、Sun Cluster HA 代理程式以及 Veritas HA 代理程式。iPlanet Delegated Administrator for Messaging and Collaboration 此次並未更新。如需更多資訊,請參閱 《*iPlanet Delegated*  Administrator for Messaging and Collaboration 1.2 Patch 1 發行版本注意事項》。下列主題將簡要說明 建議稀疏修正程式 (Sparse Patch) 的安裝步驟:

- ‧ [高可用性注意事項](#page-1-1)
- [磁碟空間](#page-2-0)
- [儲存與移除選項](#page-2-1)
- [安裝說明](#page-3-0)

注意 下列說明適用於 Unix 平台。若於 Windows NT 平台,請以 Administrator代替超級使用者 (Super User), 並將檔案路徑中的正 斜線 (/) 取代為反斜線 (\)。

# <span id="page-1-1"></span>高可用性注意事項

此節說明如何在升級至 Messaging Server 5.1 Patch 1 之後,安裝高可用性 (High Availability) 功能。

注意 iPlanet Messaging Server 5.2 Patch 1 已同時支援 Sun Cluster 3.0 Update 3 與 Veritas Cluster Server 2.0 Patch 4。

### Sun Cluster 3.x

Sun Cluster 3.x HA 代理程式的修正程式已整合於此版中 (Solaris 修正程式 112882-xx)。此版將會 檢查您是否有另外安裝修正程式的需要。

**警告** Sun Cluster 3.0 U3 需要 Sun Cluster 修正程式 110648-22 (或更新版 本)。若未安裝此修正程式,高可用性應用程式可能無法重新啟動, 或是無法進行故障轉移 (Failover)。

### Sun Cluster 2.2、3.x 與 Veritas Cluster Server

在 Messaging Server 資源群組內的所有叢集 (Cluster) 節點上,請依照下列步驟安裝此版本:

- **1.** 在叢集的第一個節點上安裝此版本。在 imspatch.pl 這個 Perl Script 中指定 Messaging Server 與 HA 代理程式的元件。
- **2.** 備份 (重新命名) *server-root*/patch/5.2p1/backout 目錄。
- **3.** 在叢集的第二個節點與後續的節點上安裝此版本。在 imspatch.pl 這個 Perl Script 中只需指定 HA 代理程式的元件。在每個節點的安裝作業完成後,請務必進行備份。
- **4.** 在叢集的第二個節點與後續的節點上安裝完此版本後,請備份 (重新命名) *server-root*/patch/5.2p1/backout 目錄。
- **5.** 如果您要取消安裝,您必須在執行 imspatch.pl -u 這個 Perl Script 之前還原適當叢集節點的 backout 目錄。
- **6.** 請注意,如果您已指定此版中的 Sun Cluster 2.2、3.x HA Agent 或 Veritas 2.0 HA Agent,則 /usr/lib/sendmail 便已修正完畢。

### <span id="page-2-0"></span>磁碟空間

磁碟空間有限的系統請勿安裝此版本。安裝過程需要於 /、/var 或 *server-root* 這些常用的安裝目錄 中進行安裝與管理作業。確實需要的空間將視固定元件與新增物件的大小差異而定。如果這些目錄 ( /、/var 或 *server-root*)的可用空間皆小於 50 MB,則不建議您安裝此版本。若在安裝過程中發 生磁碟空間不足的情形,將會導致安裝不完全。同時,請確定您最近已完成系統備份,以在發生問 題時進行復原。

# <span id="page-2-1"></span>儲存與移除選項

安裝步驟會儲存 Messaging Server 被取代的檔案。這些檔案會放置在 *server-root*/patch/5.2p1 目 錄。請注意,安裝程式無法判斷 *server-root*/patch 是否有足夠的磁碟空間能夠儲存這些檔案。

注意 在安裝新版前,您不需要移除 Messaging Server 舊版的修正程式。

# <span id="page-3-0"></span>安裝說明

- **1.** 如果安裝檔案是 .zip、.tar、.tar.gz 或 .tgz 檔案,請在 *server-root* 中的空目錄執行 untar、 uncompress 或 unzip 指令解出檔案。
- **2.** 確定所有的 Messaging 服務皆已停止 (包括 dirsync、Direct LDAP、和 smtp\_servers)。
- **3.** 進入安裝檔案目錄,並以超級使用者的身份執行 Perl Script (imspatch.pl)。例如:

# cd *distribution\_directory*

# *server-root*/install/perl imspatch.pl

#### 安裝程式的畫面應與下列範例相同:

Welcome to the iMS Patch Installation tool. This tool updates your messaging server installation to iPlanet Messaging Server 5.2 Patch 1.

Note that webmail patches will overwrite HTML and Javascript files. These files need to be modified for the specific site, and any user changes needs to be merged into the new file.

Please make sure you have stopped your messaging server before proceeding

Do you want to continue [y]:

Please enter the full path to the directory where iPlanet Messaging Server was installed.

Messaging server root [/usr/iplanet/server5]:

Please select from the following components:

[1] Messaging MTA/Store/Webmail/Command Line Utilities

- [2] Messaging Multiplexor
- [3] Sun Cluster 2.2 HA Agent
- [4] Veritas 2.0 HA Agent
- [5] Sun Cluster 3.x HA Agent

Which of the above component(s) do you have installed  $[1]$ :

Current Installed Version is iPlanet Messaging Server 5.2.

安裝 Script 的安裝進度會顯示在畫面上,這也包括 imsimta version 與 imsimta test -rewrite 指令的輸出。

**4.** 如果在安裝此版的過程中出現錯誤,錯誤訊息也會顯示在畫面上。詳細的安裝失敗原因則會列 於記錄檔 (Log File) 中。server-root/patch/5.2p1/log。如果此記錄檔含有先前安裝的訊息,則 資料會附加於檔案後,查閱檔案末端即可取得最新資訊。

#### 移除說明

若要移除 (Back Out) 此版,請依照下列步驟執行:

- **1.** 確定所有的 Messaging Server 服務皆已停止。
- **2.** 在 「退出目錄」 (*server-root*/patch/5.2p1) 中以超級使用者的身份執行 imspatch.pl 這個 Perl Script,並加上-u 旗標。

請務必從 「退出目錄」(而非修正程式安裝目錄)中執行此指令。例如:

# cd *server-root*/patch/5.2p1 # *server-root*/install/perl imspatch.pl -u

Script 的進度會顯示在畫面上。其畫面應與下列範例相同:

Welcome to the iMS Patch Uninstallation tool.

This tool rolls back your messaging server installation from 5.2p1. Please make sure you have stopped your messaging server before proceeding Do you want to continue [y]:

Please enter the full path to the directory where iPlanet Messaging Server was installed.

Messaging server root [/usr/iplanet/server5/patch/5.2p1]:

New Installed Version is 5.2

**3.** 某些組態檔案將不會自動移除。這些檔案位於 *server-root*/patch/5.2p1/save 目錄。例如,自 訂的 imta.cnf 與 job\_controller.cnf 檔案皆儲存在此目錄中。如果您要移除這些已變更的檔 案,請以手動方式移除。

### 安裝後的說明

您在安裝完成以後,必須在啟動 Messaging 服務之前執行下列步驟 (請以超級使用者的身份登 入):

- **1.** 執行 *server-root*/msg-*instance* 目錄中的 imsimta cnbuild 與 imsimta chbuild MTA 指令,重 新建立 MTA 組態檔案。
- **2.** 執行 MTA 的 imsimta cleandb 指令 (位於 *server-root*/msg-*instance* 目錄)。

在 Windows NT 平台上,請刪除 *server-root*/msg-*instance*/imta/tmp 目錄中的 \*.share 檔案。

- **3.** 執行 MTA 的 imsimta recover-crash 指令 (位於 *server-root/*msg-**instance** 目錄)。然而,如 果您尚未執行 dirsync 指令,請不要執行此指令。
- **4.** 執行 MTA 的 imsimta test -rewrite -debug postmaster 指令 (位於 *server-root*/msg-*instance* 目錄),以測試 MTA 的功能。

如果這個指令沒有回應,請刪除 *server-root*/msg-*instance*/imta/tmp 目錄中的 \*.share 檔案。接 著,如果您的 Messaging Server 已執行 dirsync 指令,請執行 imsimta dirsync -F -v 這個 MTA 指令。最後請再次執行 imsimta test -rewrite -debug postmaster 指令。如果此程序 仍然沒有回應,請聯絡技術支援人員。

- **5.** 執行 MTA 的 imsimta version 指令 (位於 *server-root*/msg-*instance* 目錄)。輸出結果會顯示 新的修正程式版本及組建日期。安裝修正程式後,會在 *server-root*/README.txt 檔案中加入一行 記錄訊息。
- **6.** 修正 *server-root*/msg-*instance*/html/main.js 中的 *NDAStartPage* 變數。*NDAStartPage* 變數會 內嵌下列字串:
	- **a.** *msg.da.Host* iPlanet Delegated Administrator 主機名稱。
	- **b.** *msg.da.Host* iPlanet Delegated Administrator 通訊埠號。
	- **c.** *msg.cfgldap.service.DefaultDomain* 預設郵件網域。請將正確的值填入這些變數內。如有疑 問,請杳閱 main.js 檔案,以取得正確的值。如果 *NDAStartPage* 尚未更新,則 iPlanet Delegated Administrator 在 Messenger Express「選項」頁面上的連結將指向一個不存在的 URL。
- 7. Messenger Express 修正的錯誤會覆蓋掉 HTML 和 Javascript (.js) 檔案。因此, 所有使用者自 訂的內容也將被覆蓋。使用者自訂的資料必須併入新版檔案中。
- **8.** 現在您便可以啟動 Messaging Server 的服務。

# <span id="page-6-0"></span>iPlanet Messaging Server 5.2 版特色

iPlanet Messaging Server 所提供的解決方案功能強大且富有彈性,可以滿足大小企業及各式郵件主 機對 Internet 電子郵件的需求。

iPlanet Messaging Server 是 Netscape Messaging Server 與 Sun Internet Messaging Server 整合後 的產品。iPlanet Messaging Server 結合上述產品的精華,不僅穩定耐用,效能也相當卓越。例如取 自 Netscape Messaging Server 的郵件存儲 (Message Store)、LDAP 目錄與管理主控台 (Administration Console),以及取自 Sun Internet Mail Server 的郵件傳送代理程式 (MTA, Message Transfer Agent) 與託管 (Delegated Administrator) 指令行介面。

由於這是一套整合性產品,Netscape Messaging Server 與 Sun Internet Messaging Server 的使用者 可能會發現許多處理程序與進行步驟都與 iPlanet Messaging Server 不同。如需 iPlanet Messaging Server 5.2 版說明文件的完整資訊,請造訪 http://docs.sun.com/db/prod/s1msgsrv/ 網站。

以下列出 Messaging Server 5.2 版的特色:

- 整合 iPlanet Web Server 6.0 SP2 (Service Pack 2)。
- ‧ 採用新推出 Messenger Express Multiplexor 的增強 HTTP 服務。
- ‧ Messenger Express (Webmail) 功能增強,包括拼字檢查、共享資料夾、在 Internet Explorer 中 使用 RTF (Rich-Text Format) 格式,以及便於瀏覽的使用者介面。

此外,Messenger Express 亦支援泰文字集。若要檢視泰文字元,請在使用者喜好設定中將喜好 語言設定為泰文 (Thai)。

- MTA Direct LDAP 查詢。
- ‧ POP 服務將於 SMTP 服務之前提供 (POP Before SMTP Service),以支援傳統的 POP 用戶端 (這些用戶端無法進行標準的 SMTP 身份驗證)。此項服務是使用 Messaging Multiplexor 中新 增的 SMTP 代理 (Proxy) 元件來進行實作。
- 交互匯入或匯出 iPlanet Messaging Server 與 UNIX /var/mail 格式的資料夾。
- ‧ 額外支援 DNS 架構 (DNS-Based) 的資料庫 (位於 dns\_verify 程式中)。
- ‧ store.quotanotification 這個組態變數已停用。若要啟用或停用配額通知功能,請設定或取 消 store.quotaexceededmsq 組態變數。請注意,您無法停用 IMAP ALERT 訊息。
- ‧ 利用 SMS 通道提供簡訊服務 (Short Messaging Service)。Messaging Server 可將電子郵件單向 傳送到 SMS 閘道。但目前仍無法處理 SMS 通知 (即回覆簡訊與傳送回條), 也無法自 SMS 使 用者發送電子郵件。這項功能必須使用特殊的 SMS 通道。如需 SMS 通道的完整資訊,請參閱 iPlanet Messaging Server 文件網站底部的 iPlanet Messaging Server Technical Notes。
- ‧ 《*iPlanet Messaging Server Administrator's Guide*》與 《*iPlanet Messaging Server Reference Manual*》中則含有修訂與擴充過的 MTA 說明文件。

# <span id="page-7-0"></span>不再支援的功能

Messaging Server 5.2 版已經停用下列功能,但這些功能將於往後的版本中移除:

• 對 Netscape Directory Server 4.x 的支援

雖然此版仍有支援 Netscape Directory Server 4.x, 但您可開始使用 iPlanet Directory Server 5.x。下版的 Messaging Server 將不再支援 Netscape Directory Server 4.x。請注意,Netscape Directory Server 4.16 目前預計將於 2003 年 1 月 24 日後停止更新。

如需安裝 Messaging Server 與 Directory Server 的詳細資訊,請參閱《*iPlanet Messaging Server Installation Guide*》。

‧ imsimta dirsync 指令

MTA Direct LDAP 查詢的新功能將於下次主要版本發行時取代 imsimta dirsync 指令。如需更 多關於 Direct LDAP 查詢的資訊,請參閱 《*iPlanet Messaging Server Administrator's Guide*》。

‧ 對 Sun Cluster 2.2 的支援

如果您目前使用的是 Sun Cluster 2.2,建議您改用 Sun Cluster 3.x。下版的 Messaging Server 將 不再支援 Sun Cluster 2.2。如需 Sun Cluster 3.x 的詳細資訊,請參閱 《*iPlanet Messaging Server Installation Guide*》。

Messaging Server 5.2 Patch 1 增加對 Sun Cluster 3.0 Update 3 的支援。

- 對 Veritas Cluster Server 1.x 的支援

下版的 Messaging Server 將不再支援 Veritas Cluster Server 1.x。

Messaging Server 5.2 Patch 1 增加對 Veritas Cluster Server 2.0 Patch 4 的支援。

‧ 多個 Messaging Server 共享相同的 *server-root* 目錄

停用於同一個 *server-root* 目錄中安裝多個 Messaging Server 的功能。雖然您仍然可以執行這項 功能,但是建議不要這麼做。不過您可以將多個 Messaging Server 安裝在同一主機、同一磁碟 上的不同 *server-root* 目錄中。下版的 Messaging Server 將無法在同一個 *server-root* 目錄中安裝多 個 Messaging Server。

- ‧ 支援平台
	- **-** Messaging Server 5.2 版雖然仍可支援 Solaris 2.6 平台,但於下次主要版本發行時將不再 支援。
	- **-** Messaging Server 5.2 版後將不再支援 Windows NT 平台。往後的版本將支援 Windows 2000。
- 虚名網域

往後的版本將不再支援虛名網域 (Vanity Domain,指單純為了擁有自己的網域或供自我宣傳 之用而註冊的網域)。如果您現在有使用虛名網域,請考慮建置託管網域 (Hosted Domain Provisioning)。

# <span id="page-8-0"></span>硬體與軟體需求

### 硬體需求

iPlanet Messaging Server 的最低硬體需求如下:

- ‧ 產品程式檔案與最少的郵件存儲空間共約需要 1GB 的磁碟空間。
- ‧ 記憶體 128MB。
- ‧ 您必須有足夠的檔案系統空間可供使用者信箱 (郵件存儲)、資料庫、記錄檔以及郵件佇列目 錄使用。這些項目所需的空間可能會隨伺服器的規模而快速增加,所以請務必配置足夠的空間。
- 注意 Messaging Server 實際的效能會受多種因素的影響。這些因素包括 CPU 速度、記憶體大小、磁碟空間、檔案系統效能、使用模式和網 路頻寬等等。例如,輸送量 (Throughput) 與檔案系統效能就有直接 的關聯。若您對資源的大小或效能有疑問,請洽 iPlanet 客戶服務 代表。

## 用戶端軟體建議事項

若要使用 Messaging Server 中的 Messenger Express, 請使用支援 JavaScript 的瀏覽器。若想擁有 最佳的效能,iPlanet 建議使用[表格](#page-9-1) 1 所列的瀏覽器:

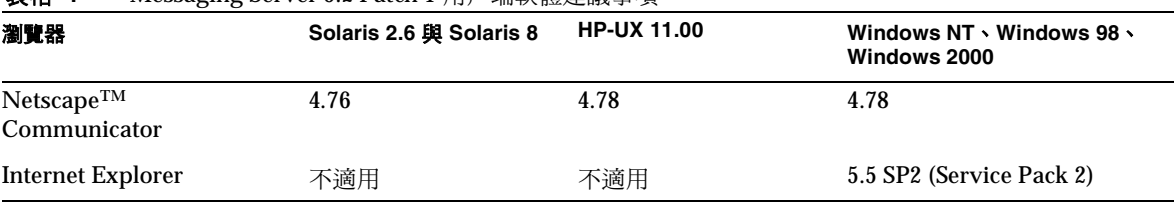

<span id="page-9-1"></span>表格 **1** Messaging Server 5.2 Patch 1 用戶端軟體建議事項

# <span id="page-9-0"></span>支援平台

iPlanet Messaging Server 可在下列平台上使用:

- ‧ 已安裝建議修正程式的 Solaris 2.6 for SPARC (請參閱 [Solaris](#page-10-0))
- ‧ 已安裝建議修正程式的 Solaris 8 for SPARC (請參閱 [Solaris](#page-10-0))
- ‧ 已安裝建議修正程式的 HP-UX 11.0 (請參閱 [HP-UX](#page-11-0))
- ‧ Microsoft Windows NT 4.0 SP6a (請參閱 [Microsoft Windows NT 4.0](#page-12-1))
- 注意 iPlanet Messaging Server 並未支援 Solaris 7 平台。但是 Solaris 7 在 安裝修正程式 106980-10 後即可讓 MTA 正常運作。

# <span id="page-10-0"></span>Solaris

可支援的 Solaris 平台需要安裝下列修正程式:

- Solaris 2.6 for SPARC 除了必須安裝下列連結所列的建議修正程式外,還需要安裝 C++ 共享程 式庫修正程式 (105591-09 或更新版本)以及字元集轉換修正程式 (106613-01 或更新版本)。
	- **-** 如果您使用 ja\_JP.PCK 語系設定 (Locale) 安裝 Messaging Server,則您必須安裝 106361-10 修正程式才能正確執行 imadmin 指令行公用程式。
- ‧ Solaris 8 for SPARC 必須安裝以下連結所列的建議修正程式:

建議 Solaris 2.6 和 Solaris 8 安裝的修正程式列於下列網址:http://access1.sun.com

警告 在 Solaris 2.6 與 Solaris 8 平台上,使用 32 位元的 libthread (/usr/lib/libthread.so) 或 64 位元的 libthread (/usr/lib/sparcv9/libthread.so.1) 程式庫加以連結 (Link) 的應 用程式可能會發生停止回應的情形。所有的程序在啟動時都可能會受 這個問題的影響,尤其是 Script 中的公用程式 (例如 mboxutil)。 啟動方式類似 ims\_master 通道的程序也會受到影響。 Solaris 2.6 的建議解決方法:

請在執行應用程式前於適當的 Shell 中設定 LD\_BIND\_NOW=1 環境 變數。

例如在 csh Shell 或 tcsh Shell 中設定環境變數:

```
setenv LD_BIND_NOW 1
```
這會強制進行 "Non-Lazy" 的 Runtime 繫結 (Binding)。LD\_BIND\_NOW 會在 Runtime 連結器 (Linker) 將控制權交給應用程式前的程序初始 化期間,重新配置資料參考 (Data Reference) 與函式參考 (Function Reference)。

Solaris 8 的建議解決方法:

請安裝下列的 T-Patch (可由一般的支援管道取得):

 $SPARC - Solaris 8 with T-patch 108827-32$ Intel  $-$  Solaris 8 with T-patch 108828-32

如需更多資訊,請參閱 Solaris 第 4663077 號錯誤。

另外,請確定您在安裝 Solaris 時已指定如何連線到不在本地子網路上的主機。若要這樣做,請 確定:

- ‧ /etc/defaultrouter 檔案含有閘道系統的 IP 位址。且此位址必須位在本地子網路中。
- /etc/resolv.conf 檔案存在,且含有可使用的 DNS 伺服器與網域尾碼 (Suffix) 項目。
- ‧ /etc/nsswitch.conf 檔案在 hosts: 這行含有關鍵字 dns。

## <span id="page-11-0"></span>HP-UX

HP-UX 11.0 平台需要下列的作業系統隨附程式與修正程式:

- XSWGR1100 (HP-UX 11.0 General Release Patches, 2000 年 9 月)
- XSWHWCR1100 (HP-UX 11.0 Hardware Enablement and Critical Patches, 2001  $\#$  9  $\#$ )
- PHCO 21902 (df(1M) 累積修正程式)
- PHCO 22314 (libc 累積修正程式)
- ‧ PHCO\_23499 (LVM 指令累積修正程式)
- QPK1100 (HP-UX 11.00 Quality Pack, 2001 年 9 月)

請注意,將 globalnutex 改回原來的版本能夠改善效能。若要這樣做,請使用下面其中一個 HP 修正 程式:

- 11.0 PHKL\_23995
- 11i PHKL 24005

如果您想在 HP-UX 平台上使用 iPlanet Web Server, 請務必確定下列的修正程式已經安裝完成。 (如需更多關於 iPlanet Web Server 的詳細資訊,請參[閱產品架構與依存性](#page-14-0)。)[表格](#page-11-1) 2 列有 HP-UX 11.0 (800 系列)必須安裝的修正程式,[表格](#page-12-2) 3 則列出 HP-UX 11.0 (700 系列)所需的修正程式:

<span id="page-11-1"></span>表格 **2** HP-UX 11.0 (800 系列)平台上可支援 iPlanet Web Server 的修正程式

**HP-UX 11.0** (**800** 系列)平台上可支援 **iPlanet Web Server** 的修正程式

QPK1100 Quality Pack for HP-UX 11.00, 2001 年 9 月

XSWHWCR1100 HP-UX Hardware Enablement and Critical Patches,  $2001 \oplus 9$  月

<span id="page-12-2"></span>表格 **3** HP-UX 11.0 (700 系列)平台上可支援 iPlanet Web Server 的修正程式

**HP-UX 11.0** (**700** 系列)平台上可支援 **iPlanet Web Server** 的修正程式 B8110AA (Java 2 SDK for HP-UX (700/800), PA1.1 + PA2.0 Add On) B8111AA (Java 2 RTE for HP-UX (700/800), PA1.1 + PA2.0 Add On) B9098AA (Java 2 Plug-in for HP-UX (700/800)) HPUXEng32RT (English HP-UX 32-bit Runtime Environment) UXCoreMedia (HP-UX Media Kit) XSWGR1100 (HP-UX Extension Pack, 1999  $\not\equiv$  5  $\not\equiv$  ) XSWHWCR1100 (HP-UX Hardware Enablement and Critical Patches, 2001  $\#$  9  $\#$ ) QPK1100 (Quality Pack for HP-UX 11.00, 2001年9月)

若要列出系統已安裝的修正程式,請使用 swlist 指令。若要安裝 HP-UX 的修正程式,請使用 swinstall 指令。如需更多資訊,請參閱 HP 說明文件。

以下的 URL 列有 HP-UX 11.0 建議安裝的修正程式: http://us-support.external.hp.com/index.html

## <span id="page-12-1"></span>Microsoft Windows NT 4.0

Windows NT 4.0 SP6a (Service Pack 6a) 已在支援之列。

# <span id="page-12-0"></span>微調需求

本節說明各平台執行 iPlanet Messaging Server 5.2 Patch 1、iPlanet Web Server 或 iPlanet Delegated Administrator for Messaging and Collaboration 所需完成的微調需求。

## HP-UX

您必須調整某些核心 ( Kernel) 參數,使 iPlanet Web Server 發揮最佳的效能。以下是 HP-UX 各系列 的說明:

• [HP-UX 11.0](#page-13-0) (800 系列)

• [HP-UX 11.0](#page-13-1) (700 系列)

請使用 HP 的系統管理工具 – SAM (System Administration Manager) –來修改及調整特定的系統 參數。如需 SAM 的使用方法,請參閱下列連結:

http://docs.hp.com/cgi-bin/fsearch/framedisplay?top=/hpux/onlinedocs/B2355-90701/ B2355-90701\_top.html&con=/hpux/onlinedocs/B2355-90701/00/00/25-con.html&toc=/hpux /onlinedocs/B2355-90701/00/00/25-toc.html&searchterms=sam&queryid=20020130-134720

### <span id="page-13-0"></span>HP-UX 11.0 (800 系列)

• 下列值為核心微調的基準,請依照您的系統組態進行調整:

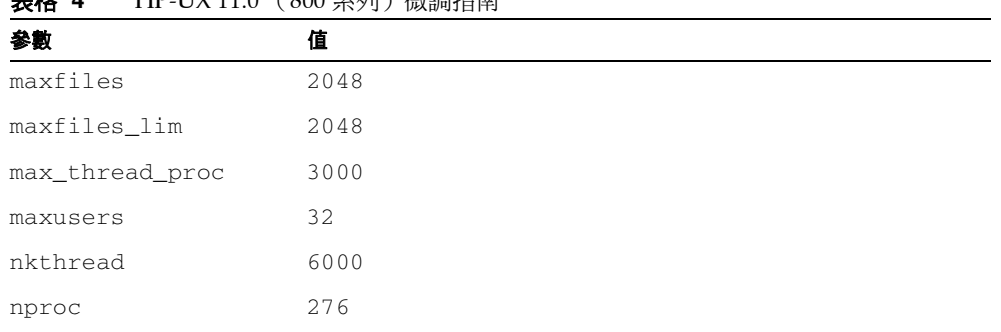

#### HP HY 11.0 (800 系列)微調指南

### <span id="page-13-1"></span>HP-UX 11.0 (700 系列)

- ‧ 若要讓 iPlanet Web Server 6.0 可在 HP-UX 上正常運作,請確定 HP-UX 機器所使用的 PA-RISC 晶片版本。如果 PA-RISC 晶片為 2.0 版,您便沒有調整組熊設定的必要。但是,如果 PA-RISC 晶片不是 2.0 版,您就必須修改 *webserver-root*/https-admserv/start-jvm 這個檔案。在 NSES JRE RUNTIME LIBPATH 中,請將每個出現的 PA\_RISC2.0 改為 PA\_RISC。
- ‧ 下列值為核心微調的基準,請依照您的系統組態進行調整:

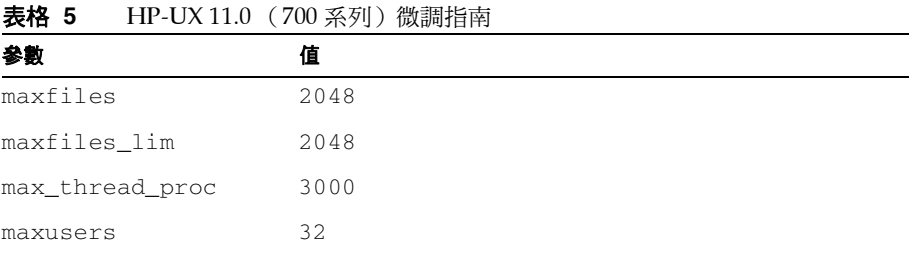

| 衣恰っ      | <b>ΓII´-∪∧ 11.</b> ∪ ( / ∪∪ 糸クリ / 似調指用 ( <i>横 )</i> |
|----------|-----------------------------------------------------|
| 参數       | 值                                                   |
| nkthread | 6000                                                |
| nproc    | 276                                                 |

主**拉 5** HP-IIY 11.0 (700 系列) 微調指责 ( 續 )

# <span id="page-14-0"></span>產品架構與依存性

iPlanet Messaging Server 5.2 Patch 1 需要下列項目:

‧ Netscape Administration Server 4.2

- ‧ Netscape Directory Server 4.16 或 iPlanet Directory Server 5.1 (如需更多資訊,請參閱 《*iPlanet Messaging Server Installation Guide*》。)
- 注意 如果您是要建置一個新的 **Messaging Server**,建議您安裝 **iPlanet Directory Server 5.1**。此版是最後支援 **Netscape Directory Server 4.16** 的版本。下個主要版本的 **Messaging Server** 將不再支援 **Netscape Directory Server 4.x**。請注意,**Netscape Directory Server 4.16** 目前預計將於 **2003** 年 **1** 月 **24** 日後停止更新。 您可在現有的 **Messaging Server** 上安裝 **Netscape Directory Server 4.16**。由於您已安裝 **4.1x** 版的 **Directory Server**,所以請在安裝 **Messaging Server** 前執行 **ims\_dssetup** 公用程式,使目錄準備 就緒。 如果您想在一部機器上同時安裝 **iPlanet Messaging Server** 和 **Directory Server**(例如在進行試裝時),您可以在安裝 **Messaging Server** 的過程中安裝 **Netscape Directory Server 4.16**。 如果您需要計數器外掛程式 **(Counter Plug-In)**,請安裝 **Messaging Server** 與 **Netscape Directory Server 4.16**。如果您想同時使用服務 類別 **(Class of Service ,CoS)** 的功能與 **iPlanet Directory Server 5.1**,會有部分相容性的限制 (請參閱 **[iPlanet Messenger Express](#page-48-0)**

一節中的 **4635892** 號錯誤)。

請注意,iPlanet Directory Server 並不包含 HA 代理程式,因此您 無法在 **iPlanet Directory Server 5.1** 中使用高可用性 **(High Availability)** 的功能。請使用其他的方案替代,例如目錄複製 **(Directory Replication)** 功能。如需其他替代方案的資訊,請參閱 《*iPlanet Directory Server Deployment Guide*》。

‧ iPlanet Delegated Administrator for Messaging and Collaboration 1.2 Patch 1

iPlanet Delegated Administrator 無法從舊版升級。您必須先移除舊版的 iPlanet Delegated Administrator,然後再安裝新版 Messaging Server 所附的版本。

如需更多資訊,請參閱 《*iPlanet Delegated Administrator for Messaging and Collaboration 發行版 本注意事項* 》。

• iPlanet Web Server 6.0 SP 2 (Service Pack 2) 企業版或 iPlanet Web Server 6.0.1

強烈建議您閱讀 iPlanet Web Server 6.0 SP2 的發行版本注意事項, 以確定作業系統需要安裝的 修正程式:http://docs.sun.com/db/prod/s1websrv/

這些產品全都整合在 Messaging Server CD 上, 您也可從下載網站取得: http://www.sun.com/software/download/

### 警告 **iPlanet** 不建議使用 「管理主控台」 **(Administration Console)** 來設 置使用者和群組。建議 **Messaging Server** 使用 **iPlanet Delegated Administrator for Messaging and Collaboration** 和 **imadmin CLI**  等建置工具來設定使用者、群組和網域。

# <span id="page-16-0"></span>iPlanet Messaging Server 的本地化版本

所有的 iPlanet Messaging Server 5.2 本地化版本皆應安裝 iPlanet Messaging Server 5.2 Patch 1, 以 修正新的錯誤。

如果您要在 iPlanet Messaging Server 的本地化版本中安裝此版的程式,下列的錯誤修正程式將不會 安裝:

### 個人通訊錄在複製 **(Replica)** 的 **LDAP Directory Server** 上不起作用。 **(4541432)**

解決方法:對於非英語 (Non-English) 的語系設定,請依照您的所在地區更新 editPabEntry\_fs.html 檔案中的程式碼。

請務必在進行變更前備份 editPabEntry\_fs.html 檔案。

請將 editPabEntry\_fs.html 中的 givennameCheck(fe) 函式程式碼與 snCheck(fe) 函式程式碼取 代如下:

程式碼範例 **1** givennameCheck(fe)

```
function givennameCheck(fe) {
  var s = ';
   if (trim(fe.value).length > 0) {
    e[fe.name] = fe.value;
    deletedvalues.givenname = 1
   } else {
    fe.value = e[fe.name];
    s = s NonBlank(fe.name);
 }
  e.cn = getCn(); if (state == `entry') {
```

```
 idx.form.cn.value = e.cn;
                    deletedvalues.cn = 1;
                  }
                  reload(tab);
                  return s;
               }
程式碼範例 1 givennameCheck(fe) ( 續 )
```

```
程式碼範例 2 snCheck(fe)
```

```
function snCheck(fe) {
  var s = ';
 if (trim(fe.value).length > 0) {
 e[fe.name] = fe.value;
    deletedvalues.sn = 1
   } else {
    fe.value = e[fe.name];
     s = s_NonBlank(fe.name);
   }
  e.cn = getCn(); if (state == `entry') {
     idx.form.cn.value = e.cn;
     deletedvalues.cn = 1;
   }
   reload(tab);
   return s;
}
```
# <span id="page-17-0"></span>已修正的錯誤

本節說明 Messaging Server 5.2 Patch 1 所修正的重大錯誤:

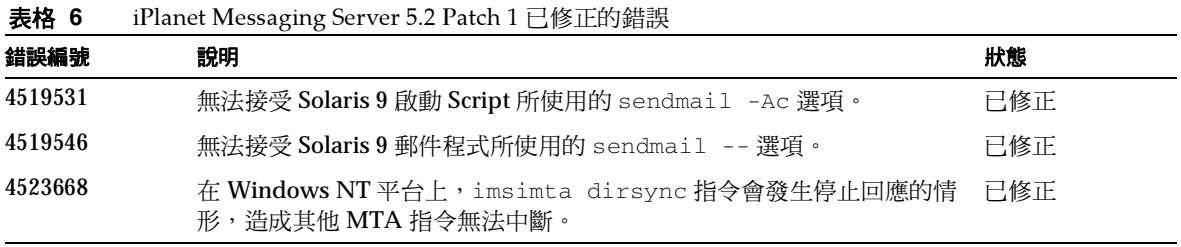

| 錯誤編號    | 說明                                                                                           | 狀態  |
|---------|----------------------------------------------------------------------------------------------|-----|
| 4531386 | 當喜好語言設定為 zh_tw 時,標題中的中文 (zh_cn) 字元無法正確顯示。                                                    | 已修正 |
| 4532419 | 郵件不但無法透過 ims_master 通道自佇列中移除 (Dequeued),反而會<br>被重新送入佇列 (Requeued), 出現 "Mailbox is busy" 的錯誤。 | 已修正 |
| 4539563 | 在 Messenger Express 自動回覆郵件的「主旨」欄中, 無法正確顯示<br>ISO-8859-1 冰島文。                                 | 已修正 |
| 4540006 | mboxutil -r 指令無法重新命名資料夾。                                                                     | 已修正 |
| 4541432 | 個人通訊錄在複製 (Replica) 的 LDAP Directory Server 上不起作用。                                            | 已修正 |
| 4543495 | Netscape Security Services (NSS 282) 有記憶體的問題。                                                | 已修正 |
| 4546178 | Internet Explorer 5.5 在 Messenger Express 中會發生 JavaScript 錯誤。                                | 已修正 |
| 4549165 | mboxutil -p公用程式對日文字元無效。                                                                      | 已修正 |
| 4553030 | Netscape Communicator 6.2 瀏覽器在 Messenger Express 中無法建立新<br>資料夾。                              | 已修正 |
| 4553031 | Netscape Communicator 6 瀏覽器在 Messenger Express 中無法發送<br>郵件。                                  | 已修正 |
| 4557940 | imsimta recover-crash指令在 Windows NT 平台上無效。                                                   | 已修正 |
| 4563172 | 不支援 BANNER_HOST SMTP 通道選項。                                                                   | 已修正 |
| 4581879 | 在 Solaris 作業系統環境下使用 Netscape Communicator 4.76 時,<br>Messenger Express 在某些情況下會顯示空白畫面。        | 已修正 |
| 4616192 | 在 MMP 中,Thread-Pool 架構的獨立驗證伺服器需要協力廠商的驗證範<br>例程式碼。                                            | 已修正 |
| 4617327 | 無法在 SSL 上模擬 POP (PPP over SSL)。                                                              | 已修正 |
| 4618326 | 個人通訊錄無法顯示電子郵件位址中的 High ASCII 字元。                                                             | 已修正 |
| 4618565 | Messenger Express 的 mail-forwarding 欄位與 reply-to 欄位無法接受不<br>標準 (Unqualified) 的郵件 ID。         | 已修正 |
| 4620738 | 多執行序的 LDAP 查詢會意外終結 libldap。                                                                  | 已修正 |

表格**<sup>6</sup>** iPlanet Messaging Server 5.2 Patch 1 已修正的錯誤 ( <sup>續</sup> )

| 錯誤編號    | 說明                                                                                                    | 狀態  |
|---------|----------------------------------------------------------------------------------------------------|-----|
| 4620764 | MoveUser 指令即使執行失敗也會傳回錯誤碼0。                                                                                         | 已修正 |
| 4624538 | 當 imsbackup 指令仍在執行時, ims_master 通道移除佇列內容的速度<br>緩慢。                                                                 | 已修正 |
| 4628992 | 「工作主控台」(Job Controller)無法有效進行排程。                                                                                   | 已修正 |
| 4631223 | 在「訂閱共享資料夾」選項中會出現 JavaScript 錯誤。                                                                                    | 已修正 |
| 4631706 | 在 Messenger Express 中,阿拉伯文/希伯來文 (rtl) 版的 Internet<br>Explorer 使用者無法訂閱共享資料夾。                                        | 已修正 |
| 4632998 | 阿拉伯文、希伯來文、泰文的自動回覆郵件,字元集被誤設為<br>ISO-8859-1。                                                                         | 已修正 |
| 4634079 | Messenger Express 在開啟信箱後並未移除 \recent 旗標。                                                                           | 已修正 |
| 4634687 | 在 Windows NT 平台上,若要讓 imsimta.bat 的作用與在 Solaris 平<br>台上相同,imsimta 必須呼叫 cleandb。                                     | 已修正 |
| 4634668 | 在 HP-UX 平台上使用 Messenger Express 時,如果在儲存郵件草稿後關<br>閉「撰寫」視窗,將會導致 Netscape Communicator 意外終結。                          | 已修正 |
| 4636633 | popd 程序的位元組數超過緩衝區配置的數量。                                                                                            | 已修正 |
| 4638691 | MMP 似乎會遺失 IMAP 用戶端和郵件存儲間的 IMAP 請求。                                                                                 | 已修正 |
| 4640225 | 回傳作業會耗用大量的 CPU 資源。                                                                                                 | 已修正 |
| 4641089 | 「收件匣」大小若急遽增加,會有擴充性 (Scalability) 的問題。                                                                              | 已修正 |
| 4641974 | 無法正確顯示歡迎訊息中的非 ASCII 字元。                                                                                            | 已修正 |
| 4643137 | 透過 Messaging Express 登入時, 非英文版的 iPlanet Delegated<br>Administrator for Messaging and Collaboration 畫面有時無法正確<br>顯示。 | 已修正 |
| 4642210 | MMP LDAP 程式會使 CPU 使用率升高,在進行高負載測試 (Stress<br>Test) 時還會停止回應。                                                         | 已修正 |
| 4643466 | stored 公用程式在 mboxlist_recover 執行失敗後並未停止。                                                                           | 已修正 |

表格**<sup>6</sup>** iPlanet Messaging Server 5.2 Patch 1 已修正的錯誤 ( <sup>續</sup> )

| 錯誤編號    | 說明                                                                         | 狀態  |
|---------|----------------------------------------------------------------------------|-----|
| 4644687 | 郵件存儲目錄在進行快速復原和還原時,會置入不當的歡迎訊息。                                              | 已修正 |
| 4644932 | mshttpd程序會使 decodeOutput 發生問題。                                             | 已修正 |
| 4645870 | 在 Messenger Express 中, 含有單一重音字元的「主旨」行編碼錯誤。                                 | 已修正 |
| 4646601 | stored 公用程式未能察覺 local .store .expire .workday 的不同<br>(從 " " 變更為 -1)。       | 已修正 |
| 4647148 | Messenger Express 「主旨」行中的無效編碼字元會使 Javascript 發生<br>錯誤。                     | 已修正 |
| 4647798 | imsimta db公用程式損毀。                                                          | 已修正 |
| 4648771 | 漸進執行的 imsimta dirsync 指令會略過新增的使用者。                                         | 已修正 |
| 4650087 | 嘗試從 SIMS 4.0 移植到 iPlanet Messaging Server 5.2 時, imsimta<br>cnbuild 會出現錯誤。 | 已修正 |
| 4653291 | 當 imq.msgfile的大小為8位元組的倍數時, quotacheck -n 公用<br>程式會發生問題。                    | 已修正 |
| 4653818 | 當 UID 含有大寫字母時,PAB_CMD_GET_PABS 會發生錯誤。                                      | 已修正 |
| 4654456 | 未採用自動回覆模式 (Autoreply Echo Mode)。                                           | 已修正 |
| 4654805 | 如果快取資料無效, imapd 程序會導致 copy 指令發生問題。                                         | 已修正 |
| 4655771 | imsbackup 與 imsrestore 指令無法備份或還原 Legato Networker 中<br>的日文資料夾。             | 已修正 |
| 4657356 | 停用「個人通訊錄」時,Messenger Express 介面會產生 Javascript<br>錯誤。                       | 已修正 |
| 4657610 | 如果使用者的「 收件匣」含有巢狀資料夾,MoveUser 公用程式便會執<br>行失敗。                               | 已修正 |
| 4658082 | 「 個人通訊錄 」 有分頁 (Pagination) 的問題。                                            | 已修正 |
| 4658592 | popd 程序意外結束。                                                               | 已修正 |
| 4659585 | 若發現遭遺棄 (Orphaned) 的信箱, iminitquota -a 便無法繼續<br>執行。                         | 已修正 |

表格**<sup>6</sup>** iPlanet Messaging Server 5.2 Patch 1 已修正的錯誤 ( <sup>續</sup> )

| 錯誤編號    | 說明                                                                                                    | 狀態  |
|---------|----------------------------------------------------------------------------------------------------|-----|
| 4659213 | 工作排程並未依 backoff 關鍵字所指定的時間進行。                                                                                                | 已修正 |
| 4659265 | mailDomainCatchAllAddress 參數無效。                                                                                             | 已修正 |
| 4659879 | 某些 mshttpd 修正程式會損壞 Messenger Express 的拼字檢查功能。                                                                               | 已修正 |
| 4660227 | PMDFdisposeHeader() 並未釋放所有的標頭 (Header) 記憶體。                                                                                 | 已修正 |
| 4661139 | 多重篩選設定的篩選功能無效。                                                                                                    | 已修正 |
| 4662835 | imsbackup 指令無法產生一致的備份。                                                                                                    | 已修正 |
| 4665018 | 空的 memberofpabgroup 會意外終結「個人通訊錄」。                                                                                           | 已修正 |
| 4665069 | Messenger Express 的「郵件撰寫」和「拼字檢查」視窗長度過長,且<br>無法調整大小。                                                                         | 已修正 |
| 4665450 | 沒有「un」屬性的「個人通訊錄」群組會意外終結「個人通訊錄」。                                                                                             | 已修正 |
| 4665735 | 無法在 Messenger Express 中正確顯示「收件者」與「副本」欄位的日<br>文字元。                                                                           | 已修正 |
| 4666989 | cfg.msc 指令有安全性的問題。                                                                                                    | 已修正 |
| 4667354 | imsimta process_held公用程式在 MTA Direct LDAP 模式下有<br>問題。                                                                       | 已修正 |
| 4670074 | IMAP APPEND 指令在正常的情況下傳回錯誤。                                                                                                  | 已修正 |
| 4670862 | 在 Messenger Express 中檢視託管網域 (Hosted Domain) 時, 會出現英<br>文版(而非本地化版)的畫面。                                                       | 已修正 |
| 4671362 | 無法正確顯示泰文附件的檔名。                                                                                                    | 已修正 |
| 4671682 | 執行 recover-crash 兩次後若沒有執行 imsimta dirsync -f 指令,別<br>名資料庫 (Alias Database) 會被刪除。                                            | 已修正 |
| 4672012 | 在 Messenger Express 中, 無法使用 configutil 選項指定 iPlanet<br>Delegated Administrator for Messaging and Collaboration 的主機/通<br>訊埠。 | 已修正 |
| 4672290 | imsimta dirsync 指令為虛名網域的收件者位址所設定的格式有誤。                                                                                      | 已修正 |
| 4672958 | Messenger Express 會截斷長度較長的 HTTP URL。                                                                                        | 已修正 |

表格**<sup>6</sup>** iPlanet Messaging Server 5.2 Patch 1 已修正的錯誤 ( <sup>續</sup> )

| 錯誤編號    | 說明                                                                                                    | 狀態  |
|---------|----------------------------------------------------------------------------------------------------|-----|
| 4673036 | 「工作主控台」子程序在結束處理常式 (Exit Handler) 中沒有回應。                                                                                                    | 已修正 |
| 4673300 | store.quotagraceperiod 組態參數會造成問題。                                                                                                    | 已修正 |
| 4673761 | /usr/lib/sendmail 在讀取 /dev/zero時須花費相當長的時間,而<br>且似乎沒有回應。                                                                                          | 已修正 |
| 4674649 | 在 monitor_check 中所進行的 LDAP 查詢會被略過。                                                                                                    | 已修正 |
| 4677508 | inetDomainAlias物件若具有多個重複的 objectclass=alias,會<br>意外終結 MTA。                                                                                       | 已修正 |
| 4676173 | 無法在 Messenger Express Proxy 中進行單一登入 (Single Sign-On)。                                                                                            | 已修正 |
| 4677285 | 重組處理 (Defragment) 有時會略過已讀的郵件。                                                                                                    | 已修正 |
| 4678182 | 在 Messenger Express 中, JavaScript 和 http-equiv=refresh 有安<br>全性的問題。                                                                              | 已修正 |
| 4678917 | 當時區為日本時區 (TZ=japan)時, 漸次進行同步的 imsimta dirsync<br>與 LDAP_TIME_LAG 選項沒有任何效用。                                                                       | 已修正 |
| 4679824 | 將一百封以上的郵件從一個資料夾移動到新的資料夾時, reconstruct<br>公用程式會發生問題。                                                                                              | 已修正 |
| 4680849 | 建立的信箱若含有長度較長的 ACL,在存取郵件時會發生問題。                                                                                                    | 已修正 |
| 4682060 | Messenger Express 自動回覆郵件的預設值需要更改。                                                                                                    | 已修正 |
| 4682721 | 長度較長的 *from_charset 會意外終結<br>NLS_EncodingConverterExists。                                                                                        | 已修正 |
| 4683469 | iPlanet Delegated Administrator for Messaging and Collaboration 與<br>Messenger Express 中的 「 兩次自動回覆之間的天數 」 (Vacation days<br>between send) 預設值不同。 | 已修正 |
| 4684058 | 使用有問題的 MIME 標頭會使 SMTP 伺服器的速度減慢。                                                                                                    | 已修正 |
| 4684314 | 使用錯誤的密碼進行 MMP PREAUTH 無效。                                                                                                    | 已修正 |
| 4684513 | 非預設網域的使用者無法使用 Messenger Express 來共享資料夾。                                                                                                    | 已修正 |
| 4685743 | 連線節流 (Throttle) 設定在高負載時無效。                                                                                                    | 已修正 |
| 4686224 | 使用者無法在 Messenger Express 的「個人通訊錄」中輸入正確的電子<br>郵件位址。                                                                                               | 已修正 |

表格**<sup>6</sup>** iPlanet Messaging Server 5.2 Patch 1 已修正的錯誤 ( <sup>續</sup> )

| 錯誤編號    | 說明                                                                                                  | 狀態  |
|---------|----------------------------------------------------------------------------------------------------|-----|
| 4686388 | ims_master 通道的信箱存儲發生損壞的情形。                                                                          | 已修正 |
| 4686644 | 即使匯入失敗,imsimport 公用程式也會建立目的地信箱。                                                                     | 已修正 |
| 4688847 | popd 程序內發生 APOP 引數分析不全的情形。                                                                          | 已修正 |
| 4689039 | 在高負載下, MMP LDAP 重複的信件 ID 會誤導 (Misdirect) 使用者。                                                       | 已修正 |
| 4689082 | 在 Solaris 平台上的 Netscape 4.7x 瀏覽器中使用 Messenger Express 時,<br>即使已經啟用可調整大小的選項,「撰寫」視窗仍然無法調整大小。          | 已修正 |
| 4689138 | TCP SMTP SERVER 在一收到 ETRN 主機名稱時, 就會送出要執行的<br>相關通道主程式 (Channel Master Program)。伺服器應該視情況做出<br>回應。     | 已修正 |
| 4689827 | 重新傳輸至存儲的延遲時間相當短暫而不規則,對所有的錯誤 (包括配<br>額超過限制)皆是如此。                                                     | 已修正 |
| 4689856 | 在「個人通訊錄」中,無法以特定格式加入位址。                                                                              | 已修正 |
| 4690122 | 對 inetCanonicalDomainName 的支援會釐清具有相同 Base DN 的<br>網域。                                               | 已修正 |
| 4690492 | 轉換通道 (Conversion Channel) 所快取的 dparameter-symbol-0<br>有誤。                                           | 已修正 |
| 4691080 | 需要額外的 overquota 參數。                                                                                 | 已修正 |
| 4691088 | 顯示某些折疊標頭 (Folded Header) 會導致 Messenger Express 意外<br>終結。                                            | 已修正 |
| 4691433 | 只要郵件網域項目中的 mailclientattachmentquota 屬性存在,不<br>論其值為何,Messenger Express 在加入附件時都會顯示「附件數已達<br>最大量」的訊息。 | 已修正 |
| 4692876 | 使用兩個不同的目錄伺服器以程式傳送 LDAP 目錄組態時會發生問題。                                                                  | 已修正 |
| 4694023 | 連線到 SMTP 伺服器後若無法正常結束,會產生不必要的除錯 (Debug)<br>記錄。                                                       | 已修正 |
| 4695080 | iPlanet Messaging Server 5.2p0.3 的修正程式集 (Hotfix Bundle) 會使<br>MMP LDAP 故障移轉 (Failover) 的功能損壞。       | 已修正 |

表格**<sup>6</sup>** iPlanet Messaging Server 5.2 Patch 1 已修正的錯誤 ( <sup>續</sup> )

| 錯誤編號    | 說明                                                                    | 狀態  |
|---------|-----------------------------------------------------------------------|-----|
| 4696742 | 延後傳送的郵件:未能按時傳送標頭行。                                                    | 已修正 |
| 4697003 | mshttpd程序意外終結於 sprint_rfchdr。                                         | 已修正 |
| 4697051 | 轉換通道進行兩次篩選,造成重複傳送的情形。                                                 | 已修正 |
| 4697385 | ReplayFormat 參數在修正程式集中未能正常運作。                                         | 已修正 |
| 4697788 | 網域別名無法搜尋所有合理的位址變化。                                                    | 已修正 |
| 4697920 | Messenger Express 中有兩個 「 草稿 」 資料夾 。                                   | 已修正 |
| 4698857 | 如果使用者在配額設定前已收到信件,配額功能便不會生效。                                           | 已修正 |
| 4699342 | 當 quota 設為 -1 時,郵件存儲目錄無法正確發送配額通知。                                     | 已修正 |
| 4699959 | Messenger Express 用戶端在 Internet Explorer (RTF 模式)中,一行<br>會超過 1000個字元。 | 已修正 |
| 4699838 | imsimta program -u -m method公用程式無法傳回任何資訊。                             | 已修正 |
| 4700406 | mshttpd程序在NLS_NewNamedLocaleFromChar中會發生問題。                           | 已修正 |
| 4701694 | 以希伯來文字元集編碼的郵件會產生 JavaScript 錯誤。                                       | 已修正 |
| 4702075 | 重組處理 (Defragmentation) 會產生「空間不足」的錯誤。                                  | 已修正 |
| 4702489 | 在進行標題字元集轉換時,輸出編碼會發生問題。                                                | 已修正 |
| 4703372 | 篩選順序有問題。                                                              | 已修正 |
| 4703418 | charsets.txt 檔案誤將 UTF-16-BE 與 ASCII 標為相同字集。                           | 已修正 |
| 4703448 | imapd 程序在 Windows NT 平台上沒有回應。                                         | 已修正 |
| 4703531 | 某些信件標頭在 Messenger Express 中會被截斷。                                      | 已修正 |

表格**<sup>6</sup>** iPlanet Messaging Server 5.2 Patch 1 已修正的錯誤 ( <sup>續</sup> )

| 錯誤編號    | 說明                                                                                         | 狀態  |
|---------|--------------------------------------------------------------------------------------------|-----|
| 4703985 | 如果 "/msg-" 在伺服器的目錄路徑中出現多次, SNMP 子代理程式<br>(Subagent) 就會發生問題。                                | 已修正 |
| 4705711 | 逾時政策 (Aging Policy) 並未生效。                                                                  | 已修正 |
| 4705912 | 必須支援 LDAP 屬性 inetCanonicalDomainName。請注意,此屬性<br>不可在 dirsync 模式下使用。只有在 Direct LDAP 模式下才能使用。 | 已修正 |
| 4706289 | reconstruct 公用程式不會移除非現有分割區 (Non-Existent Partition)<br>上的資料夾。                              | 已修正 |
| 4706856 | imsimta cache -view channel會顯示所有的通道郵件。                                                     | 已修正 |
| 4707864 | 透過 MMP 登入時,身份驗證失敗 (出現逾時的訊息 )。                                                              | 已修正 |
| 4708218 | 執行篩選規則會送出重複的郵件。                                                                            | 已修正 |
| 4708583 | 當 rulefile 中沒有指定 mailQuotaAttribute 屬性時,quotacheck<br>公用程式會發生問題。                           | 已修正 |
| 4709005 | SSR 轉寄規則 (Forwarding Rule) 對外部位址不起作用。                                                      | 已修正 |
| 4709242 | DB_CONFIG 檔案遺失造成 db_stat 指令執行失敗。                                                           | 已修正 |
| 4709988 | 篩選測試的 Envelope Domain 導致 MTA 發生問題。                                                         | 已修正 |
| 4710477 | UID 中的 @ 符號導致自動回覆功能失效。                                                                     | 已修正 |
| 4711230 | 必須提高作業階段 (Session) ID 在 Messenger Express 中的安全性。                                           | 已修正 |
| 4712194 | 無效的資料檔案會寫入錯誤的佇列。                                                                           | 已修正 |
| 4713075 | 如果從目錄中移除郵件檔案,傳回作業便無法正常結束。                                                                  | 已修正 |
| 4713536 | 在早期的修正程式中 (5.2p07), 「工作主控台」會在重建過程中發現鎖住<br>的檔案。                                             | 已修正 |
| 4714890 | 傳送郵件會復原 mboxutil -r 指令所修改的 ACL 規則。                                                         | 已修正 |
| 4717143 | 終端使用者無法透過 POP (MMP) 刪除造假 (Spoof) 郵件。                                                       | 已修正 |
| 4717233 | 重組通道停止回應。                                                                                  | 已修正 |

表格**<sup>6</sup>** iPlanet Messaging Server 5.2 Patch 1 已修正的錯誤 ( <sup>續</sup> )

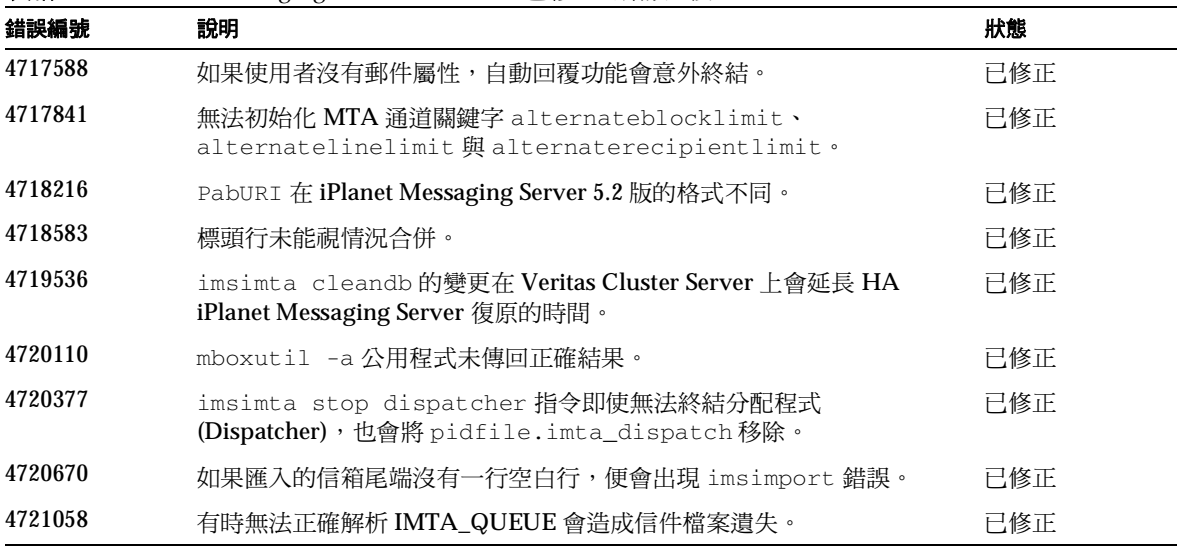

表格**<sup>6</sup>** iPlanet Messaging Server 5.2 Patch 1 已修正的錯誤 ( <sup>續</sup> )

# <span id="page-26-0"></span>已知問題、限制事項與特殊考量

下列各節將說明已知的問題與限制事項,以及使用 iPlanet Messaging Server 及其元件時的特殊考 量。本節包含下列小節:

- ‧ [安裝與移除](#page-27-0)
- ‧ [移植](#page-31-0)
- ‧ [升級](#page-33-0)
- ‧ [iPlanet Messaging Server](#page-39-0)
- ‧ [iPlanet Messenger Express](#page-48-0)

# <span id="page-27-0"></span>安裝與移除

以下是安裝及解除 Messaging Server 時的已知問題與特殊考量。

注意 进版與 iPlanet Messaging Server 5.1 版相同,安裝程式不會啟動 Directory Server 以外的其他伺服器。

- ‧ 請勿將 **Messaging Server** 與 **Directory Server 5.1** 安裝在同一個 **server-root** 目錄,因為它們使 用的管理伺服器版本不同。(無錯誤 ID)
- ‧ 在 **Windows** 平台上安裝 **Messaging Server** 時,您必須安裝 **Administration Server** 元件。 **(4537320)**

雖然安裝程式不會要求您在 Windows NT 平台上安裝 Administration Server 元件,但這卻是成 功安裝 Messaging Server 所需的步驟。

- ‧ 在 **Windows NT** 上,如果您要將 **Messaging Server** 與 **Messaging Multiplexor (MMP)** 元件置 於同一部機器,請同時加以安裝。 **(4538016)**
- ‧ **ims\_dssetup.pl** 這個 **Script** 必須能在 **server-root** 安裝目錄中取得 **Perl** 的版本。 **(4538055)**
- ‧ 在 **Windows NT** 上,若未先取消選取 **iPlanet Messaging Server** 元件,便無法單獨安裝 **Messaging Multiplexor (MMP)** 元件。 **(4538240)**

如果您只需安裝 MMP,請依照下列步驟選擇 MMP,否則您將無法安裝成功:

- **a.** 先在 Components to Install 畫面取消選取 iPlanet Messaging Server 元件。
- **b.** 按一下 「Change...」按鈕。
- **c.** 在 Subcomponents to Install 畫面中選取 iPlanet Messaging Multiplexor。
- 如果您要使用現有的目錄,則使用者/群組目錄便由此目錄決定。(4538276)
- ‧ 在 **UNIX** 與 **Windows NT** 上進行自訂安裝時,如果您要自行指定一個郵件存儲目錄,您必須在 安裝完成後手動建立該目錄。 **(4538305)**

在 UNIX 平台上,該目錄的所有人/所有群組應為 iPlanet Messaging Server 的使用者/群組, 且其權限應為 750。

‧ 在 **Sun Cluster 2.2** 與 **Veritas Cluster Server 1.1** 環境中,無法成功解除 **iPlanet Messaging Server**。 **(4538376)**

如果您使用的是 Sun Cluster 2.2 或 Veritas Cluster Server 1.1,然心須手動解除 Messaging Server。

- **警告** 請注意,下列步驟會解除所有的元件( 包括郵件存儲目錄 )。
	- **a.** 停止所有的服務。
	- **b.** 刪除 *server-root* 目錄。
	- **c.** 重新命名 /etc/msgregistry.inf 檔案。(建議您將此檔案移至他處或重新命名,而不要直 接加以刪除)
- ‧ 您必需將 **Messaging Server** 安裝到空目錄或非現存的目錄。 **(4540131, 4543405)**

您必需將 Messaging Server 安裝到一個空目錄或一個非現存的目錄。此目錄所含的子目錄不能 是掛載點 (Mount Point)。但於 Messaging Server 安裝完成後,您便可視需要建立掛載點。

此外,如果您要在解除 iPlanet Messaging Server 後重新進行安裝,但使用的 *server-root* 目錄卻 是先前解除安裝的目錄,則重新安裝時就會出現問題。您在重新安裝時必需使用新的 *server-root* 目錄。

‧ 在 **Windows NT** 上,當安裝過程時出現 **Server Firewall** 畫面後,**ENTER** 鍵會失效。 **(4540156)**

請按一下「Next」按鈕,而不要使用 ENTER 鍵。

‧ 解除安裝時,**/usr/lib/sendmail** 的連結並未還原。 **(4540185)**

解除安裝的過程沒有還原 sendmail 程式是因為在當初的安裝過程中,它已重新命名為 sendmail.bk。若要在執行安裝程式後還原 sendmail,請將 sendmail.bk 重新命名為 sendmail。

‧ 在快速安裝的過程中,安裝程式會隨機選擇一個管理連接埠。 **(4540494)**

在您安裝 Messaging Server 時,請務必記下您指定給安裝程式的管理埠號。您必需知道此埠號 才能使用 「管理主控台」 (Administration Console)。快速安裝的過程中並不會提示您輸入管理 埠號,因為安裝程式會隨機選取一個。當您啟動 「主控台」時,您必需輸入安裝時所選擇的管 理埠號。如果您不知道該埠號,請參閱下列檔案:*server-root*/admin-serv/config/adm.conf。

‧ 在 **HP-UX** 平台上,如果您在 **Smart Host** 的安裝畫面選擇了第一個選項 (表示您有使用 **Smart Host**),有時會導致 **Messaging Server** 安裝失敗。 **(4541640)**

解決方法:請指明 Smart Host 的名稱, 並按下 RETURN。

‧ 若要將 **Message Transfer Agent (MTA)** 安裝為轉送站 **(Relay)**,您必需同時安裝郵件存儲。 **(4542767, 4575870)**

您可在安裝後停用該存儲。

‧ 在 **Windows** 平台上,安裝路徑不可含有空白字元。 **(4547759)**

以下範例為無效的安裝路徑: C:\Program Files\iPlanet\Server5

在此例中,由於 Program Files 中間含有一個空白字元,所以當您使用這個 *server-root* 目錄路 徑進行安裝時,就會發生問題。

‧ **ACI** 在安裝第二個 **Messaging Server** 後遺失。 **(4548498)**

「郵件終端使用者管理員群組」(Messaging End User Administrators Group) 已移至組織樹根目 錄 (Organization Tree Root)。從舊版的 Messaging Server 進行升級時,舊的群組會保留在預設 網域中。不過,所有相關的 ACI 在升級時都會適當地參考組織樹根目錄中的新群組。雖然保留 舊的群組不會有任何影響,但為避免發生混淆的情況,建議您還是手動加以刪除。

#### ‧ **BaseDN** 含有空白字元時會導致安裝失敗。 **(4557494)**

如果您要同時安裝 Messaging Server 和 Directory Server,而且您指定的尾碼 (Suffix) 含有空白 字元,請務必在安裝後於該 DN 下進行下列修改:

**-** 修改 nsdirectoryurl 屬性,使其含有正確的尾碼。例如,假設您的尾碼是 my varrius.com,則 nsdirectoryurl 最初應該是: ldap://sesta.siroe.com:389/o=my 您必需將 nsdirectoryurl 屬性更改為: ldap://sesta.siroe.com:389/o=my varrius.com

- **-** 將 nsdirectoryfailoverlist 屬性修改為空白值。
- ‧ **Sun Cluster 2.2** 無法判定 **Messaging Server** 所在檔案系統的掛載點。 **(4558563)**

由於 iPlanet Messaging Server Sun Cluster 2.2 代理程式的限制,Messaging Server 必需安裝在 預先定妥的掛載點 (定義在 \$LOGICAL\_HOSTNAME 環境變數中)。

‧ 如果同時裝有 **Messaging Server** 與 **iPlanet Directory Server 5.x**,則必需使用兩個主控台來管 理伺服器。 **(4560710)**

若要使用「Console」介面來管理伺服器,您必需使用一個主控台來管理 iPlanet Directory Server 5.x,並使用另一個主控台來管理 Messaging Server。若要管理 iPlanet Directory Server 5.x,請在其 *server-root* 目錄執行 startconsole,帶出 「iPlanet 5.0 Console」。若要管理 Messaging Server,請在其 *server-root* 目錄執行 startconsole 指令。執行此指令後會帶出 「Netscape 4.2 Console」請注意各主控台所對應的伺服器。Messaging Server 只能透過 「Netscape Console 4.2」進行管理作業,而 iPlanet Directory Server 5.x 也只能透過 「iPlanet Console 5.0」來管理。

‧ 安裝成功後,安裝記錄檔中仍有錯誤訊息。 **(4576422)**

有時即使在安裝成功後,安裝記錄檔中仍會出現錯誤訊息。

在 UNIX 上安裝成功後,會出現下列訊息:「Go to *server-root* and enter startconsole to begin managing your servers」。此訊息中的 *server-root* 是安裝 Messaging Server 的絕對目錄路徑, 例如:/usr/iplanet/server5。

在 Windows NT 上安裝成功後,會出現一個提示,詢問使用者是否要閱讀 README 檔案或重 新開機。

‧ 在 **Veritas Cluster** 環境同時安裝 **Directory Server** 與 **Messaging Server**,並非是可支援的 **HA**  服務。 **(4616151)**

目前 Veritas Cluster 架構並未提供目錄服務器的 HA 代理程式,所以無法將 Directory Server 視 為 HA 服務來執行。

#### ‧ 預設網域在安裝時不應與 **MTA** 的主機名稱相同。 **(4627536)**

將 Messaging Server 安裝到電腦上時,請不要指定一個與電腦的完整網域名稱 (Fully Qualified Domain Name) 相同的預設網域。

#### ‧ 在 **Solaris** 平台上,**store.dbtmpdir** 的預設位置應為 **/tmp** 目錄。 **(4633090)**

信箱列表資料庫的暫存目錄 (定義在 store.dbtmpdir configutil 參數)高存取非常頻繁。此 參數的值在安裝時並未先行定義,預設值為 server-root 的子目錄。但是,如果 mboxlist 資料庫 暫存目錄所在的磁碟速度不夠快,無法應付大型網站的需要,就會有效能上的問題。

若要調整效能,首先您必需為此參數定義一個值。

# <span id="page-31-0"></span>移植

本節說明移植舊版 Messaging Server 的已知問題、限制事項與特殊考量:

‧ 從 **Sun Internet Mail Server** 進行移植時,不會在建置過程中重新設定預設的主機。(無錯誤 ID)

在 iPlanet Delegated Administrator for Messaging and Collaboration 加入後,先前的 Sun Internet Mail Server 仍然會於某些情況下出現在 iPlanet Delegated Administrator 的使用者介 面。例如,在 「網域郵件屬性」 (Domain Mail Properties) 頁面上建立一個使用者,然後啟用該 使用者的郵件服務後,將會出現先前的 Sun Internet Mail Server 郵件主機。這是因為從 Sun Internet Mail Server 網域進行移植後,會保留 preferredMailHost 網域屬性。若要修正這個問 題,請將此屬性的值變更為正確的郵件伺服器。

‧ 在從 **SIMS** 進行移植後,如果 **LDAP** 的 **UID** 屬性含有大寫字母,便會發生問題。(無錯誤 ID)

如果使用者在從 SIMS 移植到 iPlanet Messaging Server 後, LDAP 中的 uid 屬性含有任何大寫 字母 (如 Kolander 中的大寫 K),則該使用者便無法使用移植後的信箱。

SIMS 在儲存信箱名稱時只會使用小寫字母,但是 iPlanet Messaging Server 並無此限制。此外, SIMS 在郵件存儲中搜尋某個 uid 的信箱名稱前,會先將 LDAP 的 uid 屬性轉換為小寫字母,但 iPlanet Messaging Server 並不會這樣做。SIMS 的信箱在移植時會還原到 iPlanet Messaging Server 中。此時,因為信箱都是從 SIMS 移植而來,所以信箱名稱皆為小寫字母。但由於 iPlanet Messaging Server 不會將 LDAP 的 uid 屬性轉換為小寫,因此含有大寫字母的 uid 屬性 便與移植後的信箱名稱不符。uid 屬性含有大寫字母的郵件使用者便無法存取其信箱。

若要修正這個問題,管理員有兩種作法。

**a.** 多數情況下,以下的方法是較佳的作法。進行移植時,不要使用預設的 imsrestore 指令行 公用程式,而改用 imsrestore 與重新命名的選項 -u。確認使用者信箱名稱 (全部為小寫 字元)中需要改為大寫的字元,以與該使用者在 LDAP 中的 uid 屬性一致,然後將這些字 元變更為大寫。以下為指令範例:

imsrestore -u filename

其中,filename 是含有下列項目的檔案名稱:

kolander = Kolander

請注意,在使用重新命名的選項時,請 「 不要 」 變更該使用者 ID 在網域部分的大小寫,例 如:sesta.com。此部分必需維持小寫,否則系統在使用者登入時將無法識別信箱名稱。

如需更多關於使用 imsrestore 指令來重新命名使用者的資訊,請參閱 《*iPlanet Messaging Server Reference Manual*》。

- **b.** 將 LDAP 的 uid 屬性全部變更為小寫字元。然而,許多網站會將 LDAP 應用於數種不同的 應用程式。如果修改 uid 屬性,可能會對其他應用程式產生負面影響。
- ‧ 從 **Netscape Messaging Server 4.x** 移植目錄項目時,必須指定一個 **LDAP** 篩選設定 **(Filter)**。 **(4554984)**

從 Netscape Messaging Server 4.x 移植目錄項目時, 必須指定一個 LDAP 篩選設定-使用 imsdirmig 的 -F 引數-將現有 Netscape Messaging Server 的郵件管理員 (Postmaster) 項目排 除在外。以下的篩選設定便具有此功能:-F "(!(cn=postmaster))"。此篩選設定在移植過程 中會將郵件管理員項目排除在外。如果您沒有指定此類篩選設定,則 imsdirmig 便無法處理該 項目,此指令也會因故結束。除非您有指定 -c 選項,強制 imsdirmig 在遇到錯誤時繼續進行 處理。

#### ‧ 將 「個人通訊錄」 **(PAB)** 項目從 **Netscape Messaging Server 4.15** 移植到 **iPlanet Messaging Server 5.2** 所需的步驟如下: **(4557878)**

- **a.** 啟用 「多重架構」 (Multi-Schema) 支援時,請將 ns-schema.conf 檔案中的 ns-pab-schema.conf 加上註解。
- **b.** 在執行 ims\_dssetup 公用程式後,您必需在存有 PAB 項目的目錄伺服器上重新建立下列屬 性的索引 (Index):
	- **I.** memberOfPAB [index type pres,eq]
	- **II.** memberOfPABGroup [index type pres,eq]

如需關於執行 ims\_dssetup 公用程式的資訊,請參閱 《*iPlanet Messaging Server Migration Guide*》的第三章,<Migrating from a Single-Server Netscape Messaging Server System> 一節,<Migration Procedures>小節的步驟 3。

如需重新建立上述屬性的索引,請造訪下列網站,參閱 iPlanet Directory Server 的說明文 件:http://docs.sun.com/db/prod/s1dirsrv

c. 安裝 iPlanet Messaging Server 後, 您必需執行下列指令開啟 PAB 移植功能: configutil -o local.service.pab.migrate415 -v on

如需更多關於安裝伺服器的資訊,請參閱 《*iPlanet Messaging Server Migration Guide*》的第 三章, <Migrating from a Single-Server Netscape Messaging Server System>一節, <Migration Procedures>小節的步驟 7。

‧ 還原備份的 **SIMS 3.5** 資料時,如果其中混有大小寫的使用者名稱,**imsrestore** 指令會執行失 敗。 **(4631123)**

SIMS 3.5 伺服器處理大寫使用者名稱的方法並未統一。因此會造成備份檔案中同時含有大寫和 小寫的使用者名稱。當目錄 (Catalog) 中的使用者名稱與資料夾名稱不符時,imsrestore 指令 便不會還原該使用者。

## <span id="page-33-0"></span>升級

本節說明升級 iPlanet Messaging Server 時的已知問題、限制事項與特殊考量。

‧ 升級過程中,所有自行定義的 **Messenger Express** 使用者介面資料都會消失。(無錯誤 ID)

目前的升級過程會備份 *server-root*/msg-*instance*/html 目錄中的檔案;這些檔案會儲存在 *server-root*/msg-*instance*/backup.*timestamp* 目錄中 (其中的 *timestamp* 是指進行安裝的時間)。

‧ 升級過程會要求您輸入不必要的 **iPlanet Delegated Administrator for Messaging and Collaboration** 資訊。 **(4538472)**

使用者會經歷三個不同的提示畫面,每個畫面上都有一則提示。使用者必須依照提示輸入的三 個項目為: iPlanet Delegated Administrator for Messaging and Collaboration 的主機名稱 (完 整網域名稱)、Web Server 的連接埠以及預設的網域。縱使伺服器並不需要這些資訊,但最簡 單的解決方法還是依序輸入這些資訊,如下例:

Host Name of the server: ims.india.sesta.com Port number of the server: 80 Default Domain: india.sesta.com

#### ‧ 在已裝有 **Sun Cluster 3.x** 的情況下升級到 **Messaging Server 5.2** 需要額外的步驟。 **(4547718)**

如果您要升級到 iPlanet Messaging Server 5.2,但已經裝有 Sun Cluster 3.0、Sun Cluster 3.0 Update 1 或 Update 2 與舊版的 iPlanet Messaging Server, 您必須先升級舊版的 Messaging Server。請參閱 《*iPlanet Messaging Server Installation Guide*》中的<Upgrade>附錄。

安裝完 Messaging Server 之後,您必須在每個叢集 (Cluster) 節點上安裝 SUNWscims 套件 (位於 Messaging Server 5.2 CDROM)。如需更多資訊,請參閱 《*iPlanet Messaging Server Installation Guide*》中有關安裝 HA 的章節 (尤其是<Sun Cluster 3.0 U1 與 U2 Agent Installation>一節)。此程序會升級您的 Messaging Server HA 代理程式。

#### ‧ **mboxutil** 與 **reconstruct** 應該讓 **mboxlist** 分割區和 **mailMessageStore** 屬性保持在最新狀態。 **(4547986)**

如果您要從舊版的 iPlanet Messaging Server 進行升級,您必須在使用者及群組 LDAP 目錄伺服 器中修改兩個現有的 ACI。

「組織樹」(Organization Tree) 與「網域元件樹」(Domain Component Tree) 的基底尾碼 (Base Suffix) 所擁有的 ACI 會將終端使用者管理員帳號的寫入權限授與某些使用者屬性。您必須將 mailMessageStore 屬性加入現有的 ACI。

ACI 位於 「組織樹」與 「網域元件樹」的根節點上。需要修改的 ACI 名稱為 Messaging Server End User Adminstrator Write Access Rights product=ims5.0,class=installer,num=101,version=1。

使用 「Directory Server Console」修改上述的 ACI 是最佳的方法。

#### ‧ 由於 **imsimta** 清除公用程式在 **Windows NT** 平台上沒有作用,所以在 **Windows NT** 平台上升 級 **Messaging Server 5.1** 會造成 **MTA** 程序停止回應。 **(4634975)**

從 Messaging Server 5.1 進行升級時,請先停止 Messaging Server 程序(使用 stop-msg.bat),然後手動刪除 *server-root*\msg-*instance*\imta\tmp 目錄中的 \*.share 檔案。 您也可以在升級完成後刪除 \*.share 檔案,不過為了避免該程序停止回應,請您在刪除檔案前 先重新開機。

#### ‧ 某些 **MTA** 組態檔案設定值在升級後消失。 **(4638109)**

由於舊版 Messaging Server 的組態檔案已在升級過程中先行備份和利用,因此 Messaging Server 5.2 的 MTA 組態檔案預設值不會併入升級後的檔案中。所以這些組態檔案在升級後並不 會有任何新的改變。

下列兩種方法可合併舊版 MTA 組態檔案的自訂內容與新版 Messaging Server 5.2 組態檔案的新 設定值:

方法一:將新設定值加入舊版的 MTA 組態檔案。

- **a.** 升級到 Messaging Server 5.2。如需升級指示,請參閱 《*iPlanet Messaging Server Installation Guide*》。
- **b.** 將下列設定值加入以下組態檔案中:
	- **I.** 在 imta.cnf 檔案中,將 notices 1 7 14 21 28 加入至 subdirs 20 之後,但在 ims-ms 通道的 backoff 之前。

例如:

ims-ms defragment subdirs 20 notices 1 7 14 21 28 backoff "pt5m" "pt10m" "pt30m" "pt1h" "pt2h" "pt4h" maxjobs 1 pool IMS\_POOL fileinto \$U+\$S@\$D filter ssrd:\$A

**II.** 將下列內容附加至 mappings 檔案之後。

<IMTA\_TABLE:mappings.locale

**III.** aliases 檔案中的預設別名已變更為下列項目

UNIX 平台:

root@*default\_domain*: postmaster root@*localhost*: postmaster postmaster@*localhost*: postmaster

Windows NT 平台:

postmaster@*localhost*: postmaster

請將 *default\_domain* 置換為您的預設郵件網域,並將 *localhost* 置換為裝有 Messaging Server 的主機名稱。

**IV.** 將下列內容從 option.dat 檔案中刪除:

QUEUE\_CACHE\_MODE=2

- 方法二:將舊版 MTA 組態檔案的自訂設定加入至 Messaging Server 5.2 版的組態檔案中。
- 警告 下列步驟會覆蓋以下的 MTA 組態檔案:

imta.cnf、mappings、aliases、option.dat、native\_option 與 channel.cat

請務必在執行此步驟前備份這些檔案。

請注意,升級過程會備份 *server-root*/msg-*instance*/imta/config 目錄。

- **a.** UNIX 作業系統請執行下列步驟:
	- **I.** 升級到 Messaging Server 5.2。如需升級指示,請參閱 《*iPlanet Messaging Server Installation Guide*》。
	- **II.** 進入以下目錄 *server-root*/msg-*instance*/imta/config。
	- **III.** 建立一個名為 orig 的目錄。
	- **IV.** 將 imta.cnf、mappings、aliases、option.dat、native\_option 與 channel.cat 檔案移至 orig 目錄。
	- **V.** 將 imta.cnf、mappings、aliases、option.dat、native\_option 與 channel.cat 檔案自 *server-root*/msg-*instance*/imta/config 目錄移除。
	- **VI.** 執行 *server-root*/setup/msg/iplanet-msg-install.log 檔案末端的 jre -cp 指令。 此 JRE 指令會執行 imtaconfig.jar 檔案。

此指令也將指明 cmdpath (JRE 指令的路徑,此路徑必須置於 jre -cp 命令之前)與 runpath (即將執行此指令的目錄)。

如果 *server-root*/msg-*instance*/iplanet-msg-install.log 檔案含有下列項目:

```
MESSAGE: running command 
   jre -cp 
"/usr/iplanet/server5/bin/msg/imta/classes/imtaconfig.jar" 
com.iplanet.msg.imta.config.InitConfig -v -d west.siroe.com -r 
west.siroe.com -h ketu.west.siroe.com -c 
/usr/iplanet/server5/msg-ketu/imta/config
   cmdpath: /usr/iplanet/server5/bin/base/jre/bin
   runpath: /usr/iplanet/server5/msg-ketu/imta/config
```
則以下為 jre -cp 指令執行的方法:

```
# mkdir orig
# mv imta.cnf mappings aliases option.dat native_option 
channel.cat orig
# cd /usr/iplanet/server5/msg-ketu/imta/config
# /usr/iplanet/server5/bin/base/jre/bin/jre -cp \
"/usr/iplanet/server5/bin/msg/imta/classes/imtaconfig.jar" \
com.iplanet.msg.imta.config.InitConfig -v -d west.siroe.com \
-r west.siroe.com -h ketu.west.siroe.com -c \
/usr/iplanet/server5/msg-ketu/imta/config
```
JRE 指令的輸出將附加至 imtaconfig.log 檔案後。

**VII.** 執行下列指令使新組態生效:

# cd *server-root*/msg-*instance*

- # ./imsimta cnbuild
- # ./imsimta refresh
- **b.** Windows NT 作業系統請執行下列步驟:
	- **I.** 升級到 Messaging Server 5.2。如需升級指示,請參閱 《*iPlanet Messaging Server Installation Guide*》。
	- **II.** 進入以下目錄 *server-root*\msg-*instance*\imta\config。
	- **III.** 建立一個名為 orig 的目錄。
	- **IV.** 將 imta.cnf、mappings、aliases、option.dat 與 channel.cat 檔案移至 orig 目錄。
	- **V.** 將 imta.cnf、mappings、aliases、option.dat 與 channel.cat 檔案自 *server-root*\msg-*instance*\imta\config 目錄移除。
	- **VI.** 執行 c:\temp\iplanet-msg-install.log 末端的 jre -cp 命令。此 JRE 指令會執行 imtaconfig.jar 檔案。

此指令也將指明 cmdpath (JRE 指令的路徑, 此路徑必須置於 jre -cp 命令之前) 與 runpath (即將執行此指令的目錄)。

如果 c:\temp\iplanet-msg-install.log 檔案含有下列項目:

```
MESSAGE: running command 
  jre -nojit -cp 
"C:\iPlanet\Server5\bin\msg\imta\classes\imtaconfig.jar" 
com.iplanet.msg.imta.config.InitConfig -d west.siroe.com -r 
west.siroe.com -h ketu.west.siroe.com -c 
C:\iPlanet\Server5\msg-ketu\imta\config -N
   cmdpath: C:\iPlanet\Server5\bin\base\jre\bin
   runpath: C:\iPlanet\Server5\msg-ketu\imta\config
```
則以下為 jre -cp 指令執行的方法:

```
C:\iPlanet\Server5\bin\base\jre\bin\jre -nojit -cp 
"C:\iPlanet\Server5\bin\msg\imta\classes\imtaconfig.jar" 
com.iplanet.msg.imta.config.InitConfig -d west.siroe.com -r 
west.siroe.com -h ketu.west.siroe.com -c 
C:\iPlanet\Server5\msg-ketu\imta\config -N
```
JRE 指令的輸出將附加至 imtaconfig.log 檔案後。

**VII.** 執行下列指令使新組態生效:

cd *server-root*\msg-*instance* imsimta cnbuild imsimta refresh

‧ 在 **Windows NT** 平台上進行升級後,**ENS** 服務不會自動啟動。 **(4638111)**

在 Messaging Server 5.1 中, ENS 服務預設是以手動方式啟動。但是在 Messaging Server 5.2 中, ENS 服務在重開機後會自動啟動。升級到 Messaging Server 5.2 之後,該設定並不會由手動 改為自動。

解決方法:下列步驟可將 ENS 服務的預設設定從手動啟動改為自動啟動。

- **a.** 升級完成後,請從 「控制台」選擇 「服務」。
- **b.** 選擇 「iPlanet ENS」服務。
- **c.** 按一下 「啟動」。
- **d.** 將 「啟動類型」由 「手動」改為 「自動」。
- **e.** 按一下 「確定」。

如果您在升級之前已經啟動 ENS 服務,請手動將其關閉,否則升級程序將會失敗,同時還會出 現「msglinks.nt.inf could not be run」的訊息。iplanet-msg-install.log 會指出 libchartable.dll 檔案無法刪除。

### <span id="page-39-0"></span>iPlanet Messaging Server

本節說明 iPlanet Messaging Server 的已知問題、限制事項與特殊考量。

‧ **DOMAIN\_UPLEVEL** 已修改。(無錯誤 ID)

DOMAIN UPLEVEL 的預設值已由 1 變更為 0。

‧ 使用者 **ID** 無法使用下列字元:  $$ \sim = \#^* + \% ! @ . {}$   $() / \sim > : : " \cap \& ? \$  ( 無錯誤 ID )

iPlanet Delegated Administrator for Messaging and Collaboration 與 MTA 在 Direct LDAP 模 式下運作時,將會強制執行此項限制。使用者 ID 如果含有這些字元,會導致郵件存儲發生問 題。如果您要變更 MTA 禁止使用的字元清單,請將各字元的 ASCII 值以逗號分隔,列成一個字 串,然後在以下檔案中進行下列設定:

LDAP\_UID\_INVALID\_CHARS=32,33,34,35,36,37,38,40,41,42,43,44,47,58,59,60,61, 62,63,64,91,92,93,96,123,125,126

*server-root*/msg-*instance*/imta/config/options.dat 檔案。請注意,盡量不要放寬此項限制是 較佳的作法。

‧ 在 **Messaging Server 5.2** 版後的下個主要版本中,**SMTP** 伺服器的預設運作方式將有所不同。 (無錯誤 ID)

SMTP 預設的運作方式可容許多種不同的行尾符號 (Line Terminator)。目前,tcp 通道上的 smtp 關鍵字與 smtp\_crorlf 關鍵字的意義相同。雖然這樣符合原始的 SMTP 標準 (RFC 821), 但卻不符合最新版的 SMTP 標準 (RFC 2521)。

在 Messaging Server 的下個主要版本 (Messaging Server 5.2 Patch 1 以後的版本)中,smtp 關 鍵字的意義與 tcp 通道的預設運作方式將符合新訂的標準。也就是 smtp 關鍵字即將與 smtp\_crlf 通道關鍵字具有相同的意義。如需更多資訊,請參閱 《*iPlanet Messaging Server Administrator's Guide*》的<Configuring Channel Definitions>一章,<Channel Protocol Selection and Line Terminators>小節。

‧ 郵件存儲不支援 **NFS** (網路檔案系統)。(無錯誤 ID)

不支援 NFS 的原因有很多,包括:使用 o\_EXCL 進行 open 動作可能會中斷,或維持在未完成狀 態 (即 Non-Atomic)。這項技術是用來同步化不同執行緒間的延遲處理方式。

#### ‧ 通知郵件可以自訂與本地化。(無錯誤 ID)

若要自訂或本地化通知郵件,請為每個語系設定和(或)自訂的內容建立完整的 return\_\*.txt 檔案集合,並將此集合儲存在另外的目錄。例如,您可以將法文版的通知檔案儲存在一個目錄, 西班牙文版的存在另一個目錄,然後將多種廣告郵件通知儲存在其他的目錄。此版含有法文、 德文與西班牙文版的範例檔案。您可視需要修改這些檔案。如需自訂與本地化通知郵件的相關 資訊,請參閱 《*iPlanet Messaging Server Administrator's Guide*》的第六章。

- ‧ 進行 **MTA Direct LDAP** 作業時,您應該執行 **imsimta restart** 指令,立即讓新修改的別名快取 大小 **(Alias Cache Size)** 或逾時值 **(Timeout Value)** 生效,或者立即清除別名快取。(無錯誤  $ID)$
- ‧ 如果 **Solaris** 作業環境沒有執行名稱服務快取常駐程式 **(Name Service Cache Daemon, NSCD)**,各項服務可能無法正常運作。 **(4353836)**

這是 Solaris 上已知的問題。若要避免這個問題發生,請務必執行 nscd 服務。此外,您也必須 啟動主機查詢的快取功能,否則 mshttpd 服務將無法使用。如需 nscd 的詳細資訊,請參閱 Solaris 的線上說明頁 (Man Page)。

#### ‧ **imsimta dirsync** 選項的 「郵件轉寄位址」內容不得超過 **1024** 字元。 **(4532764)**

如果您要使用 imsimta dirsync 選項,轉寄位址的總長度不可超過 1024 字元。如果轉寄位址的 總長度超過 1024 字元,建議您使用「 郵件清單」 (Mailing List) 功能。請注意,使用 MTA Direct LDAP 功能將不會受制於此限制。

#### ‧ 在 **Solaris** 平台的 **ko** 語系設定中,**ldapsearch** 指令無法正常運作。 **(4533913)**

這個問題會導致 Messaging Server 在 ko 語系設定中無法成功安裝。

解決方法:將 Directory Server 安裝在與 Messaging Server 不同的 *server-root* 目錄中。然後使用 預設的 C 語系設定 (而非 ko 語系設定),手動執行 Directory Server 上的 ims\_dssetup.pl。

或者,您可以使用其他的韓文語系設定來安裝 Messaging Server,例如:ko KR.EUC、 ko.UTF-8 或 ko\_KR.UTF-8。

#### ‧ 在 **Directory Server 4.x** 版中,**LDAP** 的搜尋效能深受 **ACI** 的影響。 **(4534356)**

這會影響多種 iPlanet Messaging Server 所執行的搜尋工作, 在使用 dirsync 公用程式時尤其明 顯。若要加速搜尋,請使用下列指令,以目錄管理員的憑證 (Credential) 來存取目錄:

msg-*instance*/configutil -o local.ugldapbinddn -v *"rootdn"* -l msg-*instance*/configutil -o local.ugldapbindcred -v *"rootdn\_passwd"* -l 其中, *rootdn* 與 *rootdn* passwd 是 Directory Server 管理員的憑證。

請注意,您現在可以利用 Direct LDAP 查詢的功能來取代 imsimta dirsync 指令。如需更多資 訊,請參閱 《*iPlanet Messaging Server Administrator's Guide*》的<Appendix B>。

‧ 此版與 **iPlanet Messaging Server 5.1** 相同,**SMTP** 的記錄功能 (記錄到 **mail.log\_current**)預 設是關閉的。 **(4535717, 4564207)** 

如需有關啟動 SMTP 記錄功能的資訊,請參閱 《*iPlanet Messaging Server Administrator's Guide* 》的<logging and log analysis>一章。

‧ 想要使用 **Sun Cluster 3.0 High Availability** 的 **Messaging Server** 網站,需要安裝 **Sun Cluster 3.0 Update 1** (或更新版本)。 **(4536098)**

如需有關安裝與設定 Sun Cluster 3.0 Update 1 (或更新版本)的資訊,請參閱 《*iPlanet Messaging Server Installation Guide*》。請注意,下個主要版本會刪除對 Sun Cluster 2.2 的支援。

‧ 為僅能使用電子郵件的成員測試動態準則的功能無法正常運作。 **(4537597)**

透過 Messaging Console 將動態準則加入僅能使用電子郵件的群組時,測試動態準則( 也就是 LDAP URL)的測試按鈕沒有作用。群組成員使用電子郵件的功能時,不會受此限制的影響。

‧ **stored** 指令無法辨識特定的介面位址,但伺服器可能會繫結 **(Bind)** 到這些位址 (例如在 **High Availability** 組態中)。 **(4538253)**

stored 只能識別出 INADDR ANY 這個伺服器內部已知的常數值。此常數值會指定此偵聽 Socket 去偵聽此機器的所有 IP 位址。

#### **• MMP BadGuy 組態參數 - BGExcluded 無效。(4538273)**

若要解決這個問題,您可以使用不同的 MMP 伺服器來處理 Bad Guy 規則以外的用戶。這些伺 服器必須關閉 BadGuy 功能。

- ‧ 若要讓 **configutil** 所進行的變更生效,您需要重新啟動已更動的伺服器。 **(4538366)**
- ‧ **libimtamap.so** 無法剖析 **imta\_tailor** 檔案。 **(4538645)**

在處理某些使用 libimtamap.so 的對應項目時。例如:

\* \$C\$[IMTA\_LIBMAP,immap\_is\_in\_list\_of\_ip,\$2|IMTA\_TABLE:/ip.txt|\$\$Y]\$E,請不要 使用需要從 imta\_tailor 檔案讀取變數內容的字串。您應該直接指明完整的目錄路徑,如下例 所示:

\* \$C\$[IMTA\_LIBMAP,immap\_is\_in\_list\_of\_ip,\$2|/iplanet/server5/msg-siroe/imta/ config/ip.txt|\$\$Y]\$E

‧ **Messanger Express** 中的 「個人通訊錄」在目錄伺服器建立節點時,所能支援的物件類別 **(Object Class)** 數量有限。 **(4539553)**

當使用者的樹狀架構含有 "ou"、"o"、"dc" 或 "c" 以外的節點,您必須手動建立平行的 PAB 架構。例如,如果 dept=1234,o=acme.com 之下含有使用者,您便需要建立 dept=1234,o=acme.com,o=pab。

#### ‧ 在 「管理主控台」內建立使用者時,請將其置於正確的 **DIT** 階層中。 **(4539837)**

當您在 「管理主控台」內建立使用者或群組時,請確定您選擇的是正確的組織單位 (Organizational Unit,即 ou)。若要這樣做,請使用下拉式選單選擇 「建立組織單位」,然後 按一下 「建立」。

在 「選取組織單位」視窗中,請選取組織單位所屬的目錄子樹 (ou)。將滑鼠指標放置在任何目 錄子樹上會出現該組織單位的完整 DN。

#### ‧ 在 **Solaris** 裝有 **Netscape** 瀏覽器的用戶端上,如果瀏覽器已經開啟,「管理主控台」便無法叫出 「輔助說明」。 **(4539844, 4541748)**

如果無法從 「管理主控台」叫出 「輔助說明」,請建立一個名為 「netscape」的 Script (內容 如下),並將此 Script 置於您的 path 下:

```
#!/bin/sh 
NETSCAPE=/usr/dt/bin/netscape # Netscape 所在的實際路徑
EXTTCODE=0if [ "$1" = "-remote" ] 
then 
    $NETSCAPE $@ 2>/tmp/_netscape_remote_$$
    if [ $?-ne 0 -o -s /tmp/ netscape remote $$ ]; then EXITCODE=1; fi
    rm /tmp/_netscape_remote_$$
    exit $EXITCODE
else
     $NETSCAPE $@
fi
```
#### ‧ 在 **Windows NT** 上,「管理主控台」於瀏覽器開啟時無法叫出 「輔助說明」。(4539844)

在 Windows NT 上,如果瀏覽器已經開啟,「管理主控台」的 「輔助說明 」 便無法叫出。如果 瀏覽器尚未開啟,便會出現一個瀏覽器視窗,讓您閱讀說明內容。若要解決這個問題,請將 *server-root*\bin\base\viewurl.exe 移至他處,或者重新命名此檔案。例如,您可以將此檔案 重新命名為 viewulr.exe.hide。

#### ‧ 無法在某些欄位輸入 **8** 位元的字元。 **(4539912)**

在本地化環境中使用 「Administration Console 4.2」建立新使用者時,可能無法在 「名字」、 「姓氏」和 「通用名稱」 (Common Name) 欄位中輸入八位元的字元 (例如 Ë)。

解決方法:在主控台以外的應用程式中輸入八位元的字元,然後使用 <Control> + V 將其貼入 「管理主控台」, 或者使用 iPlanet Delegated Administrator for Messaging and Collaboration。

#### ‧ **CRAM-MD5 / DIGEST-MD5** 無法用於外部的 **SMTP** 連線。 **(4540532)**

CRAM-MD5/DIGEST-MD5 的啟用說明對 「外部」的 SMTP 連線無效 (在預設情況下,所有 連線皆非來自本地主機)。然而,對 IMAP/POP 以及內部的 SMTP 連線卻是有效的。若要解決 這個問題,請執行: configutil -o sasl.external.ldap.has\_plain\_passwords -v 1

‧ **Messaging Console** 並不提供 **mailautoreplysubject** 的多語系支援。 **(4540780)**

在 Messaging Server Console 中, 自動回覆郵件的主旨行並未提供多語系支援。如果在 Messenger Express 或 iPlanet Delegated Administrator for Messaging and Collaboration 中已 經設定 mailautoreplysubject;lang-*XX* 屬性 (*XX* 是指語言),您便無法透過 Messaging Console 檢視或變更 mailautoreplysubject 屬性,因為此主控台會尋找 mailautoreplysubject 屬性,而非 mailautoreplysubject;lang-*XX* 屬性。

#### ‧ 「管理伺服器」實行存取控制的主機名稱大小寫有別。 **(4541448)**

為 「管理伺服器」設定 「可允許的主機名稱」時,存取控制清單是大小寫有別的。如果 DNS 伺服器的 IN-ADDR 記錄中含有混用大小寫的主機名稱 (將 IP 轉譯為網域名稱時使用),則存 取控制清單必須使用相同的名稱。例如,如果您的主機為 test.Sesta.Com,則存取控制清單必 須含有 \*.Sesta.Com。基於這個原因,\*.sesta.com 網域便無法滿足條件。

例如,如果使用者/群組的基底尾碼 (Base Suffix)為  $o=$ isp,則服務管理員群組的 DN 便為 cn=Service Administrators, ou=groups,o=isp。若要將 uid=ofanning, o=sesta.com, o=isp 帳號指定為服務管理員,您必須將該帳號的 DN 加入該群組。下列的 modify 記錄已在 LDIF 中將指定的使用者加入為群組成員:

```
dn: cn=Service Administrators, ou=groups, o=isp
changetype: modify
add: uniquemember
uniquemember: uid=ofanning, o=sesta.com, o=isp
```
此外,若要讓使用者擁有服務管理員的權限,您必須將 memberof 屬性加入該使用者項目,並將 此屬性設定給 「系統管理員群組」。例如:

```
dn: uid=ofanning, o=sesta.com, o=isp
changetype: modify
add: memberof
memberof: cn=Service Administrators, ou=groups, o=isp
```
#### ‧ 無法使用指令行建立逾期 **(Expiration)** 規則。 **(4542514)**

例如,如果逾期規則名稱不存在,執行下列指令將會傳回錯誤: configutil -o store.expirerule.name.folderpattern -v pattern

請使用主控台,不要使用指令行。在逾期規則建立後,您即可使用 configutil 公用程式修改 參數。

‧ 網域快取無法更新。 **(4542726)**

變更網域屬性( 如授權服務或 LDAP 狀態 )時,由於快取方式的關係,變更結果並不會立即反 映在 IMAP、POP、SMTP 和 HTTP 服務上。您必須重新啟動這些服務,變更的屬性才會生效。

- ‧ **%** 字元在逾期規則中無法正常運作。 **(4542729)**
- ‧ 主控台不會為 **MMP** 產生 **sslpassword.conf**。 **(4542738)**

從 「主控台」建立 SSL 憑證 (Certificate) 時,不會產生 sslpassword.conf 檔案。當您只有安 裝主控台、管理伺服器與 MMP (而沒有安裝 Messaging Server 或 Directory Server)時,便會 發生此情形。

‧ **mgrpErrorsTo** 屬性為單一值屬性。 **(4543159)**

mgrpErrorsTo 屬性並不支援多個值。如果您想為錯誤通知郵件指定多個收件者,請建立一份郵 件清單 (Mailing List),並將郵件清單位址指定為 mgrpErrorsTo 屬性的值。

‧ **mgrpMsgRejectAction** 群組屬性無效。 **(4543187)**

iPlanet Messaging Server 並不支援 mgrpMsgRejectAction 屬性。

- ‧ 不支援 **IMAP** 匿名登入。 **(4543259)**
- ‧ 如果您使用的 **IMAP** 郵件用戶端為 **Microsoft Outlook Express**,則 「已讀取」與 「未讀取」 旗標可能無法正常運作。已知 **Microsoft Outlook Express** 用戶端會有這個問題。 **(4543930)**

若要解決這個問題,請設定下列組態參數: configutil -o local.imap.immediateflagupdate -v yes

若在使用這個解決方法後發生了效能方面的問題,建議您停用此方法。

#### ‧ **quotacheck** 公用程式的某些選項無法正常運作。 **(4555153)**

quotacheck 公用程式中,用來指定網域的 -d 選項對預設網域無效。此外,如果您指定了 -u 與 -n 選項,quotacheck 公用程式會傳回錯誤訊息。

#### ‧ **Solaris** 用戶端的 **Netscape** 瀏覽器可能無法正確顯示某些日文漢字字型。 **(4558408)**

Netscape 瀏覽器在以某些尺寸 (如 10 點)的 Unicode 字型顯示日文漢字字元時,可能會發生 問題。若要修正這個問題,請將瀏覽器的 Unicode 字型大小變更為 14。

‧ 若要使用 「程式傳送」 **(Program Delivery)** 功能,**Messaging Server** 的使用者必須具有 **Home**  目錄。 **(4560660)**

如果您要使用「程式傳送」功能,則 iPlanet Messaging Server 上的使用者必須具有 Home 目 錄,而且他們必須能夠在此目錄中建立或寫入檔案。

‧ 在 **Solaris** 上啟動 「主控台」時,可能會顯示與 **Sun Cluster** 環境相關的不實錯誤訊息。 **(4562861)**

例如,您可能會看到類似以下的錯誤訊息:

Cluster.PMF.pmfd: Error opening procfs control file /proc/384/ctl for tag rg.rs.0.svc: No such file or directory

您可以忽略這些訊息。

#### ‧ 漸次進行同步的 **dirsync** 指令以及 **HA** 環境。 **(4566005)**

如果漸次進行同步的 dirsync 指令於 HA 故障移轉 (Failover) 時正在執行中,則別名資料庫會被 標記為 unsafe。當 Messaging Server 恢復運作時,會將此情況告知管理員。 log/imta/dirsync.trx-XXXX 檔案會出現下列訊息:

WARNING: sync\_init: .dirsync\_unsafe exists; database may be corrupted

出現此訊息時,請執行下列指令:imsimta recover-crash

前次執行 imsimta dirsync -F 指令所更新的資料皆將遺失。在執行 imsimta recover-crash 後,請執行:imsimta dirsync -F

請注意,如果您使用的是 MTA Direct LDAP 功能,便不會出現這個問題。

#### ‧ 可能有段時間 (預設值是 **15** 分鐘)能夠以已刪除的使用者身份登入。 **(4576530, 4588068)**

IMAP、POP 與 HTTP 伺服器會根據 service.authcachettl 組態參數所指定的時間長短,將 最沂登入使用者的 LDAP 項目快取起來。若要讓刪除的使用者即刻消失,請不要使用伺服器的 身份驗證快取功能。您也可以使用 configutil 公用程式將 service.authcachettl 設定為 0, 並重新啟動所有服務,以關閉身份驗證快取功能。請注意,設定為 0 後,將對系統效能產生 影響。

此問題也會發生在 Messaging Multiplexor (MMP) 上,不過 MMP 並不是使用 configutil 來解 決。在其組態檔案中,有另外的 AuthCachTTL 選項。

#### ‧ **mail.log\_current** 檔案有大小限制。 **(4621317)**

mail.log\_current 記錄檔到達 2GB 後便不再增加。

#### ‧ 如果在 **/etc/hosts** 檔案中使用了短式的網域,存取控制篩選設定便無法作用。 **(4629001)**

如果在 /etc/hosts 檔案中有短式的網域名稱,則當您在存取控制篩選設定中使用主機名稱時便 會發生問題。在查詢 IP 位址後,如果傳回的是短式的網域名稱,比對結果便不相符。因此,請 務必在 /etc/hosts 檔案中使用完整的網域名稱 (Fully Qualified Domain Name)。

#### ‧ 在 **HA** 環境中,如果 **configutil** 的 **service.http.smtphost** 參數未經適當設定,您便無法透過 **Messenger Express** 發送外寄郵件。 **(4631446)**

解決方法: 在執行 ha\_ip\_config Script 後, 執行以下的 configutil 指令:

*server-root*/msg-*instance*/configutil -o service.http.smtphost -v logical\_IP

如需更多關於執行 ha\_ip\_config Script 的資訊,請參閱 《*iPlanet Messaging Server UNIX Installation Guide*》的<High Availability>一章。

#### ‧ **imta.cnf** 檔案中的 **MTA Direct LDAP** 註解有誤。 **(4637048)**

在 imta.cnf 檔案中,下列註解所列的重寫 (Rewrite) 規則有誤:

! Uncomment the next line for Direct LDAP mode ! \$\* \$E\$F\$U%\$H@budgie.siroe.com\$V\$H

重寫規則應為:

! Uncomment the next line for Direct LDAP mode ! \$\* \$E\$F\$U%\$H\$V\$H@budgie.siroe.com

‧ 在 **Sun Cluster 3.0 U2 (Update 2)** 中,**nsldap** 資源會進入 **STOP\_FAILED** 狀態,而資源群組即 使在達到 **Retry\_count** 的限制後,也不會進行故障移轉。 **(4638310)**

Sun Cluster 3.0 U2 (Update 2) 這個已知的問題,是因為監控執行緒與收到的 stop 訊號相互競爭 資源所引起的。請參閱下列 Sun Cluster 錯誤編號: 4498808 與 4368936。

解決方法:請在下列指令中加入 **-y Retry\_count = 1** (請參閱 《*iPlanet Messaging Server UNIX Installation Guide*》的<Configuring Messaging Server HA Support for Sun Cluster> 節,步驟 11):

```
# scrgadm -a -j ha-ldap -t SUNW.nsldap -g IMS-RG \
   -x Confdir list=/global/ims/server5/slapd-mail \
   -y Retry_count=1
    -y Resource_dependencies=ha-storage
```
請注意,升級至 Sun Cluster 3.0 U3 (Update 3) 後,便不會發生此競爭情況 (Race Condition)。

‧ **Netscape Console 4.2** 在您嘗試按下 **iPlanet Directory Server 5.1** 的 「**Server Group**」時沒有 反應。 **(4643634)**

如果您的機器同時裝有 iPlanet Directory Server 5.1 與 Messaging Server,您會在 「管理主控 台」中看到兩個「 伺服器群組」--個是 Directory Server (Server Group), 另一個是 Messaging Server (Server Group (2))。在您按下「Server Group」(Directory Server 的伺服器 群組)時,「管理主控台」會沒有反應,而且終端機視窗會出現錯誤訊息。同樣地,如果您在 iPlanet Console 5.0 中按下 Messaging Server 的 「伺服器群組」 (Server Group (2)), 終端機視 窗也會出現錯誤訊息,而且所有正在執行的作業也將失敗。不過主控台並不會沒有反應。

解決方法:請在 「Netscape Console」中,置換下列位於 *msgserver-root*/java/jars 目錄的 檔案:

將 ds51.jar、ds51\_en.jar、admserv51.jar 和 admserv51\_en.jar 檔案置換為具有相同名 稱,但大小為零的檔案。如果您在「Netscape Console」中按下「Server Group」,您會看到 下列的錯誤訊息,而且也無法存取錯誤的伺服器:

> Failed to install local copy of ds51.jar or one of its supporting files: not a ZIP file (END header not found) Failed to install a local copy of admserv51.jar or one of its supporting files: not a ZIP file (END header not found)

同樣地,請在 「iPlanet Console」中,置換下列位於 *dirserver-root*/java/jars 目錄的檔案:

將 msgadmin52.jar、msgadmin52.icon、msgadmin52\_en.jar、mcc42.jar, mcc42\_en.jar、 admserv42.jar、admserv42\_en.jar、admserv42.icon、nmclf42.jar 和 nmclf42\_en.jar

置換為大小為零的檔案。如果您在 「iPlanet Console」中按下 「Server Group(2)」,您會看到 下列的錯誤訊息,而且也無法存取錯誤的伺服器:

請參閱[:安裝與移除](#page-27-0)中的第 4560710 號錯誤。如需 iPlanet Directory Server 5.1 與 Messaging Server 的更多資訊,請參閱 《*iPlanet Messaging Server Installation Guide*》的<Appendix A>。

‧ **Messenger Express Multiplexor** 無法使用在後端 **Messenger Express (HTTP)** 伺服器的非預設 通訊埠上。 **(4697690)**

解決方法:您可以使用下列 Messaging Multiplexor 的 configutil 參數,設定後端 Messenger Express (HTTP) 伺服器的通訊埠:

local.service.http.proxy.port.*hostname*

例如,假設主機名稱為 webmail.sesta.com,且通訊埠為 8888:

configutil -o local.service.http.proxy.port.webmail.sesta.com -v 8888

‧ 過大的歡迎訊息會造成伺服器無法啟動。 **(4721749)**

解決方法:請將歡迎訊息控制在 512 字元內。

‧ **imsimta test -expression** 指令無法正常運作。 **(4726564)**

系統沒有回報篩選結果。

‧ 本地化版的 **quotacheck** 通知郵件無法正確轉換 **%** 與 **\$** 符號。 **(4729595)**

解決方法:若要修正編碼問題,請在郵件檔案中以 \24 置換每個 \$ 符號,並以 \25 置換每個 % 符號。

‧ 使用 **iPlanet Messaging Server 5.2 Patch 1** 會導致效能降低。 **(4737794)**

解決方法:請使用 Sun ONE Directory Server 5.1,而不要使用 Netscape Directory Server 4.x。

### <span id="page-48-0"></span>iPlanet Messenger Express

已知 iPlanet Messenger Express 有下列的問題:

‧ 拼字檢查程式無法正確辨識德文的母音變化 **(Umlaut)** 符號 (例如 **Ü** 上面加上兩點)。 **(4546195)**

拼字檢杳程式會將帶有母音變化符號的字元 (例如 Ü)視為後面接有雙引號的字元 (例如 u")。顯示帶有母音變化符號的字元時,拼字檢查程式會將其顯示為接有雙引號的字元。

#### ‧ 如果您使用的是 **Netscape Communicator**,某些郵件可能會導致瀏覽器關閉。 **(4549239)**

解決方法:如果發生這種罕見的情況,請改用 Internet Explorer version 5.5 SP2 (Service Pack 2)。

#### ‧ 在 **Internet Explorer 5.0** 中,大型的郵件在放入 「寄件匣」時會被截斷。 **(4558055)**

由於 Internet Explorer 5.5 SP1 以前的版本會發生時序問題 (Timing Issue),在速度較慢且記憶體 較小的機器上,大型的郵件會被截斷。建議您改用 Internet Explorer 5.5 SP2。

‧ 經由標準入口閘道 **(Portal Gateway)** 存取 **Messaging Server** 會導致 **Javascript** 發生問題。 **(4560703)**

解決方法:請改用 iPlanet Portal Server 3.0 Service Pack 4。

‧ **Messenger Express** 在希臘文版的 **Netscape Communicator** 上會產生各種不同的問題。 **(4560999)**

Javascript 對話方塊或 IMAP 資料夾會有一些小問題;遇到這些問題的使用者請改用其他瀏 覽器。

‧ 在 **Solaris** 的日文 **EUC** 語系設定中使用 **Netscape Communicator** 瀏覽器會發生問題。**(4561469, 4561550)** 

當在 Solaris 的日文 EUC 語系設定中使用 Netscape Communicator 4.x 時,郵件的 vcard 會出現 亂碼。

使用者在 Solaris 上使用 Netscape Communicator 4.x 時,無法附加日文檔名的檔案。

- ‧ 透過 **Netscape Communicator 4.x** 使用 **Messenger Express** 時,調整視窗大小會使該作業階段 返回 「收件匣」郵件清單。**(4579429)**
- 當資料夾中的郵件數量超過一頁時,擷取資料夾上一頁的郵件時會發生錯誤。(4618291)

當您的 Messaging Server 是安裝在 Solaris 2.6 作業系統或 Windows NT 平台上,而且 Messenger Express 用戶端是在 Windows 98 或 Windows 2000 平台執行 Internet Explorer 5.5 SP2 (Service Pack 2) 網路瀏覽器時,便會發生這個情況。

#### ‧ 在使用 **Directory Server 5.1** 時,您無法在 「個人通訊錄」中為單一聯絡人輸入多個電子郵件 **ID**。 **(4633171)**

請注意,這是 Directory Server 正常的運作方式。因為 Netscape Directory Server 4.x 有問題, 所以您才能夠輸入多個電子郵件 ID。

#### ‧ 如果用戶端瀏覽器為 **Internet Explorer 6.0**,按下 「傳送」或 「儲存草稿」會發生問題。 **(4633206)**

如果您使用的用戶端瀏覽器為 Internet Explorer 6.0,則當您從 「 資料夾 」頁籤開啟 「 撰寫 」視 窗撰寫郵件時,按下「傳送」或「儲存草稿」將會出現 Javascript 錯誤。儘管如此,該郵件還 是會發送出去 (如果您按的是 「發送」)或存為草稿 (如果您按的是 「儲存草稿」)。

#### ‧ **Messenger Express** 會切去空白字元。 **(4668749)**

在 Messenger Express 中, 如果純文字郵件的行首有空白字元, 該字元會被切去。

‧ 當 「個人通訊錄」的使用者項目達到最大值時,**Messenger Express** 介面會出現 **Javascript** 錯 誤訊息。 **(4666448)**

#### ‧ 「撰寫」視窗的確認取消對話方塊無法關閉。 **(4726720)**

如果使用者在 Messenger Express 中按下「撰寫」按鈕、輸入郵件內容,然後按下「取消」按 鈕,「關閉郵件並放棄修改內容」對話方塊訊息便會出現。不論使用者按下 「確定」或 「取 消」,「撰寫」視窗都會關閉,該郵件的內容也會消失。

#### ‧ **Messenger Express** 用戶端在 **Internet Explorer** (純文字模式)中,一行會超過 **1024** 個字元。 **(4732760)**

Messenger Express 會送出總行數超過 1024 個字元的內容,而這已超過 RFC 2822 所規定的限 制。當接收的 MTA 遵循 RFC 標準時,該郵件會被截斷或退回。請注意,此問題在 RTF 模式下 已修復。請參[閱已修正的錯誤](#page-17-0)一節中的第 4699959 號錯誤。

#### ‧ **Messanger Express** 不應允許使用者將密碼變更為 **High ASCII** 字元。 **(4745337)**

如果使用者將密碼變更為 High ASCII 字元,他 (她)將無法再以新密碼或舊密碼登入 Messenger Express。

<span id="page-51-0"></span>文件異動

本節說明 iPlanet Messaging Server 5.2 文件集的錯誤或異動。

### Administrator's Guide

本節說明 《*iPlanet Messaging Server Administrator's Guide*》的錯誤或異動。

在<Appendix B>中,啓用 Direct LDAP 模式的步驟7 已更新。(無錯誤 ID)

步驟 7 的原始內容為:

編譯修改過的 MTA 組態。必須先執行此步驟,組態才會生效。

現在更新為:

編譯修改過的 MTA 組態 (imsimta refresh)。必須先執行此步驟,組態才會生效。

### Messenger Express

本節說明 《*iPlanet Messaging Server Customization Guide*》的錯誤或異動。

若要啓動拼字檢查功能,您必須建立自己的字典。(4622136)

若要為 Messenger Express 的拼字檢查程式建立字典,您必須建立一個二進位的 Hash 檔案,並 將其複製到 *msgserver-root*/dict 目錄:

**a.** 取得某種語言的字典檔 (Dictionary File) 與附屬檔 (Affix File),並將該語言加入字典中。

字典檔含有該種語言的詞彙,而附屬檔則含有該語言的文法規則。請造訪下列連結,參閱現 有的字典檔與附屬檔,以及取得這些檔案的方法: http://www.cs.hmc.edu/~geoff/ispell-dictionaries.html

此版的 Messenger Express 附有法語與 (美國) 英語字典,這些字典位於 *msgserver-root*/dict 目錄。

**b.** 請使用 buildhash 公用程式,將字典檔與附屬檔建立為各種平台、各種語言的 Hash 檔案。 此 Hash 檔案將供 Messenger Express 拼字檢查程式使用。

- **I.** 若要執行 buildhash 公用程式,請自 http//www.cs.hmc.edu/~geoff/ispell.html 網站下載 ispell 原始檔。
- **II.** 或者使用 *msgserver-root*/dict/bin 目錄下的 buildhash 公用程式。buildhash 公用程 式的語法如下:

buildhash *dictionary\_file affix\_file language\_name*.hash

*language\_name*.hash 檔案中的 *language\_name* 是 Messenger Express 使用的語言代碼 (共兩 個字母,例如:英語為 en,法語為 fr )。若要判斷您的兩字母語言代碼,請使用 *msgserver-root*/msg-*instance*/configutil | grep local.supportedlanguages 命令。

注意 自前 Messenger Express 拼字檢查程式尚未支援雙位元組的字元。

**c.** 請將新建立的 *language\_name*.hash 檔案複製到 *msgserver-root*/dict 目錄,並重新啟動 mshttpd 服務。

在 mshttpd 服務重新啟動後,便可使用 Messenger Express 的拼字檢查程式。

下列的 UNIX 平台範例,將示範如何使用 buildhash 公用程式建立義大利文的 Hash 檔案 (it.hash)。之後,it.hash 檔案會複製到 *msgserver-root*/dict 目錄。最後會重新啟動 mshttpd 服務,啟用 Messenger Express 的拼字檢查程式:

```
# cd /usr/iplanet/server5/dict/bin
# ./buildhash italian.dico italian.aff it.hash
# cp it.hash ..
# /usr/iplanet/server5/msg-budgie/start-msg http
```
## Migration Guide

本節說明 《*iPlanet Messaging Server Migration Guide*》的錯誤或異動。

‧ 在指南中,參照 **Netscape Directory Server 4.12**。**(** 無錯誤 **ID)**

iPlanet Messaging Server 所支援的目錄伺服器計有 Netscape Directory Server 4.16 與 iPlanet Directory Server 5.1。

## Reference Manual

本節說明 《*iPlanet Messaging Server Reference Manual*》的錯誤或異動。

- ‧ **iPlanet Messaging Server 5.2** 版過早說明了 **BANNER\_HOST SMTP** 通道選項。( 無錯誤 ID) BANNER\_HOST SMTP 通道選項在下個主要版本才會實作。
- ‧ **iPlanet Messaging Server 5.2** 版中新加入了 **alternatechannel**、**alternateblocklimit**、 **alternatelinelimit** 和 **alternaterecipientlimit** 等 **MTA** 通道關鍵字。( 無錯誤 ID)

當您想要傳送大型郵件到不同通道時,請在目標通道上使用下列的 MTA 通道關鍵字:

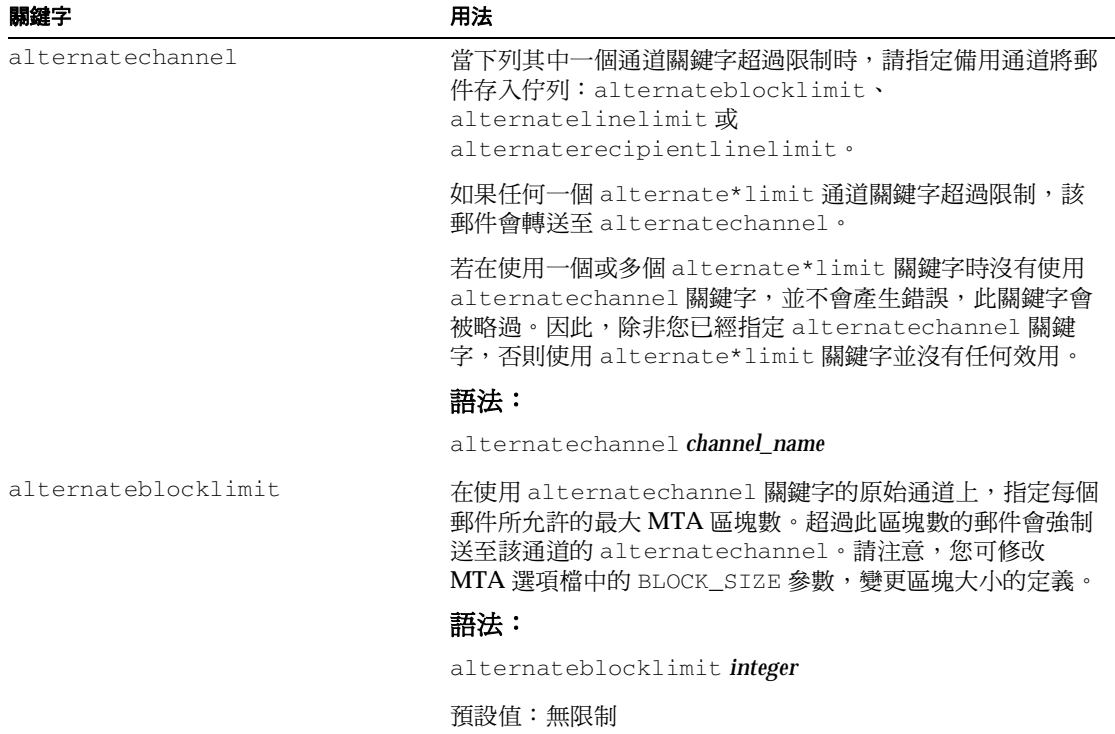

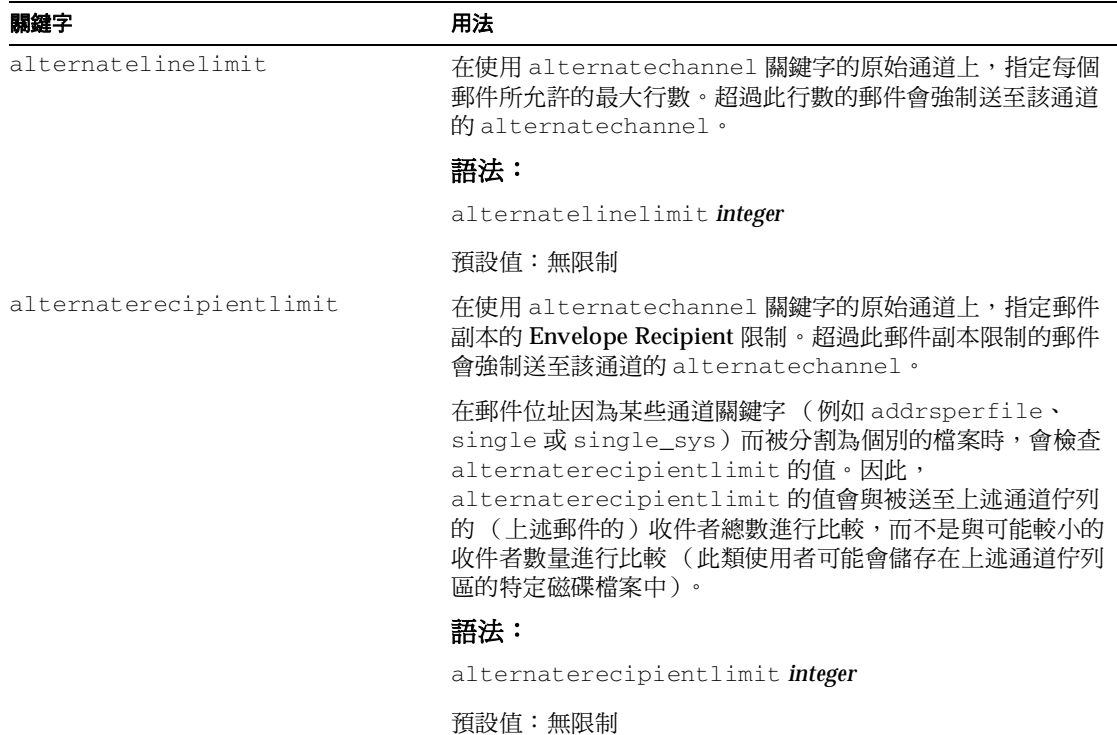

在下例的通道區塊範例中,超過5K的大型郵件本應透過 tcp\_local 通道送出至 Internet,現在 則是透過 tcp\_big 通道送出:

> tcp\_local smtp ... *rest of keywords* ... \ alternatechannel tcp\_big alternateblocklimit 5 tcp-daemon

tcp\_big smtp ...*rest of keywords*... tcp-big-daemon

alternate\* 通道關鍵字有多種使用方式:

**a.** 如果您想延後發送大型郵件的時間,或於下班時間發送,您可以控制 alternatechannel (例如 tcp\_big)執行的時間。

其中一種方式是使用 imsimta qm 公用程式的 STOP *channel\_name* 與 START *channel\_name* 指 令。您可使用 「工作主控台」 (Job Controller) 或 cron 程式自行定義週期性的作業,以執行 這些指令。

**b.** 當您要使用 「工作主控台」在其本身的 Pool 中處理具有許多收件者的郵件或大型郵件時, 您也可以使用 alternatechannel。

您也可以將小型的郵件者較少的郵件與大型的郵件或收件者較多的郵件分隔開來,因 為後者在遠端 SMTP 伺服器處理及接受的時間較長,您可能不會想讓小型郵件因為大型郵件 而延後發送。

請注意, 在大多數的組態中, 「工作主控台」可以對郵件進行一般排程 (Regular Scheduling),也可以將郵件指定到執行緒或程序。

**c.** 如果您要為大型郵件或具有較多收件者的郵件設定特殊的 TCP/IP 通道逾時值,您可以使用 alternatechannel。

當您想要將郵件發送到遠端主機,且此主機在接收大型郵件或收件者較多的郵件會花費很長 的時間時,設定特殊的 TCP/IP 通道逾時值尤其有用。

請注意,在大多數的組態中,預設的自動逾時調整功能應該足敷使用。您頂多只需調整預設 值,而不需要使用特殊的通道。如需詳細資訊,請參閱 《*Messaging Server Reference Manual*》中的 STATUS\_DATA\_RECV\_PER\_ADDR\_TIME 與 STATUS\_DATA\_RECV\_PER\_BLOCK\_TIME 通道選項。

**d.** 當您想在特別大型的郵件上使用特殊的 MIME 郵件分割方式時,您可以並用 maxblocks 通 道關鍵字與 alternatechannel 和 alternateblocklimit 通道關鍵字。

尤其是當您想要將分割郵件設定為指定的大小時,您可以在一般的 TCP/IP 外送通道上指定 需要的 maxblocks 大小。maxblocks 通道關鍵字通常即為分割郵件的臨界值也是郵件分割 的大小。

但是如果您想要將臨界值提高,並減小郵件實際分割的大小,您可以在 TCP/IP 外送通道上 使用 alternatechannel 與 alternateblocklimit 通道關鍵字。您可以在備用的通道上指 定 maxblock 大小,以將郵件分割為特定的大小。

**e.** 您可以同時使用 alternatechannel 與特殊的篩選功能。例如,具有較多收件者的郵件可能 需要更詳細地檢查,以判斷它是否為廣告信件。您可以根據外送通道進行不同的篩選動作 (請參閱 《*Messaging Server Reference Manual*》的 destinationfilter 通道關鍵字)。

如果您要透過轉換通道進行的掃瞄 (如病毒掃瞄)會耗費大量資源,則大型郵件可能會造 成資源不足的情形。您可能需要使用備用的轉換通道。或者您可以根據外送通道在一般的轉 換通道內進行特殊的轉換程序。

**f.** 您可以使用 alternatechannel 讓大型外送郵件從它們本身的通道送出,使您在分析 mail.log\* 檔案時能夠加以分辨,或使其在計數器顯示中特別顯目。

此外,如果您想要詳細地分析傳送統計資訊,將大型郵件置於本身的通道中處理也很有幫 助。這是因為送到遠端 SMTP 主機的大型郵件或收件者較多的郵件可能需要較長的時間才能 完成處理,所以最好為大型郵件與一般郵件建立不同的傳送統計資訊。

#### ‧ 需要說明 **imsimta dirsync** 所使用的參數。(4713515)

在第二章<Message Transfer Agent Command-Line Utilities>中, imsimta dirsync 公用程式 的說明缺少了以下選項:-c、-C 與 -u。

這些選項的說明如下:

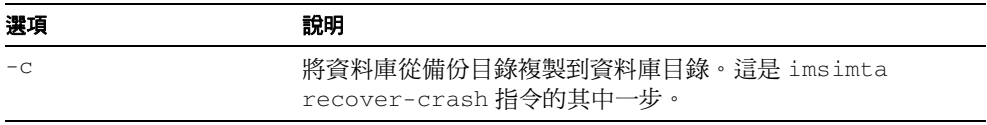

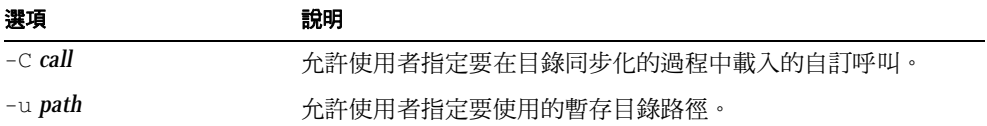

#### ‧ **iPlanet Messaging Server 5.2** 版制訂了以下的 **MTA** 通道關鍵字:**wrapsmtp** 與 **truncatesmtp**。 **(4547335)**

wrapsmtp 與 truncatesmtp 通道關鍵字的說明如下:

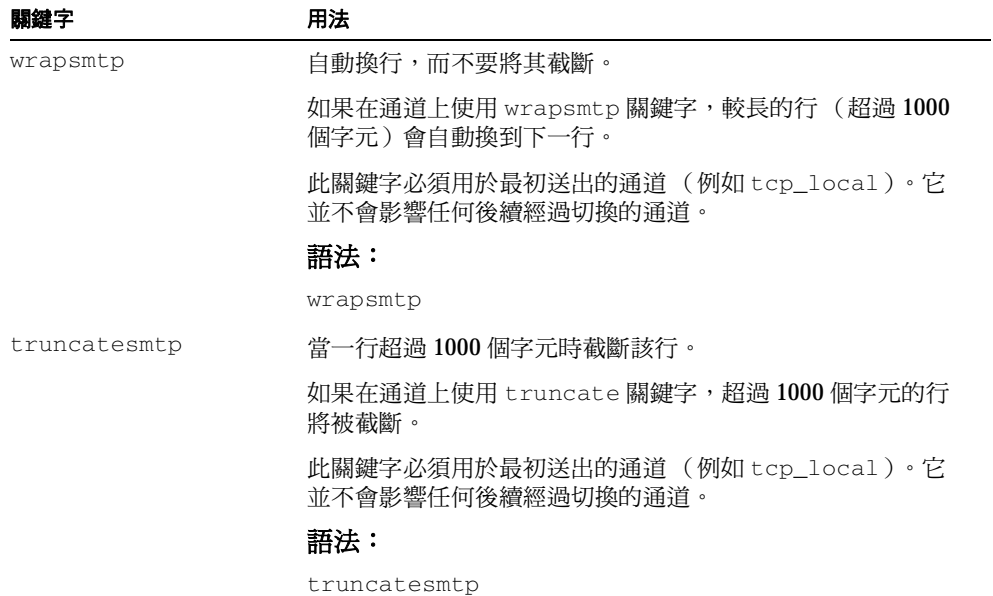

# <span id="page-58-0"></span>回報問題的方式

如果您有與 iPlanet Messaging Server 相關的問題,請以下列其中一種方式尋求 iPlanet 客戶支援:

iPlanet 線上支援網站, 網址為

http://www.sun.com/service/support/software/iplanet/index.html

此處可以使用 CaseTracker 與 CaseView 工具, 以記錄您的問題。

‧ 維護合約所指定的電話號碼。

為讓我們能夠有效地協助您解決問題,請在聯絡支援時備妥下列資訊:

- ‧ 問題描述,包括問題發生時的情況與該問題對作業的影響。
- ‧ 機器型號、作業系統版本與產品版本,包括任何修正程式與其他可能影響到該問題的軟體。
- ‧ 重製問題的詳細步驟。
- ‧ 所有的錯誤記錄或核心傾印 (Core Dump) 資訊。
- ‧ imsimta version 指令的執行結果。

# <span id="page-58-1"></span>更多資訊

您可在下列的 Internet 網站取得詳細的 Sun ONE 相關資訊:

- ‧ Sun ONE 發行版本注意事項與其他文件 http://docs.sun.com/db/prod/sunone/
- ‧ Sun ONE 產品狀態 http://www.sun.com/support/software/iplanet/index.html
- ‧ Sun ONE 專業服務資訊 http://www.sun.com/service/sunps/sunone/index.html
- ‧ Sun ONE 程式開發人員 http://developer.iplanet.com/
- Sun ONE 學習方案 http://www.sun.com/software/training/catalog/index.html

‧ Sun ONE 產品規格書 — http://www.sun.com/software/

使用 iPlanet Messaging Server 受所附授權合約中說明規定之保護。版權所有 © 2002 Sun Microsystems, Inc. 保留所有權利。 Sun、Sun Microsystems、Sun 的標誌、Java、Sun ONE、iPlanet 以及所有以 Sun、Java 與 Sun ONE 為基礎的商標和標誌 是美國與其他國家中 Sun Microsystems, Inc. 的商標或註冊商標。